# KYMENLAAKSON AMMATTIKORKEAKOULU

Ohjelmistotekniikka

Matti Suhonen

Linux-palvelin PK-yrityksissä

Opinnäytetyö 2010

## TIIVISTELMÄ

## KYMENLAAKSON AMMATTIKORKEAKOULU

Ohjelmistotekniikka

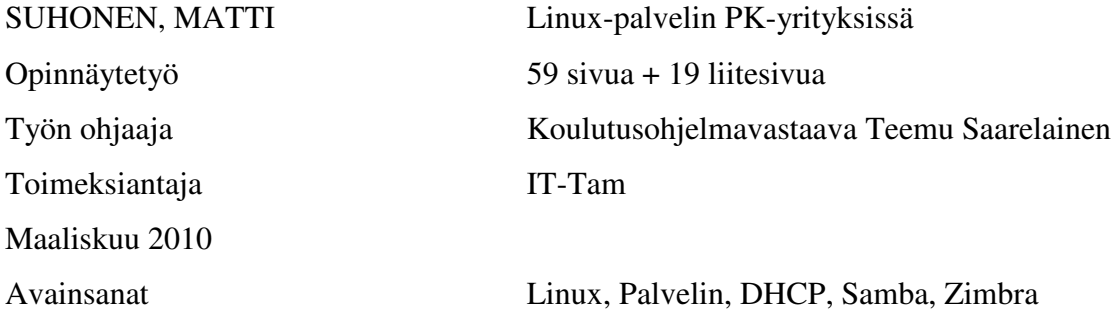

Vaihtoehtoiset sovellukset niin palvelin- kuin työasemakäytössä valtaavat alaa hitaasti mutta varmasti. Vaihtoehtoisten sovellusten käyttöönottoa hidastavat ja vaikeuttavat ennakkoluulot ja tiedonpuute.

Tavoitteena työssä oli tutustua ja tuoda esiin Linux-ympäristössä tarjottaviin vaihtoehtoihin palvelinohjelmistoissa, jotka soveltuvat pk-yritysten käyttöön. Toisena tavoitteena oli tutkia mahdollisuutta synnyttää kaupallisesti tarjottava palvelinkonsepti toimeksiantajayrityksen käyttöön. Pääpaino työssä oli toimialuepalvelimen kehittämisessä sekä sähköposti- ja kalenteripalvelimen käyttöönotossa.

Tutkimusmetodina käytettiin toiminnallista ja kokeilevaa tutkimusta. Metodit valittiin niillä perustein, että parasta tietoa ohjelmistojen käytettävyydestä ja toiminnasta saadaan, kun luodaan esimerkkiympäristö. Näitä metodeja käyttämällä saatiin hyödynnettyä parhaiten kirjoittajan oma tietämys ja tutkimuksen edetessä esiin tulleet asiat.

Työn tuloksina voidaan todeta että monille kaupallisille palvelinsovelluksille löytyy hyviä ilmaisia vastineita. Useimmat palvelut on otettavissa käyttöön suunnilleen samalla työmäärällä kuin vastaavat kaupalliset sovellukset. Palvelinkonseptin osalta työ toi esille sen, että valmista konseptia on hyvin vaikea tarjota, vaan kyseessä tulee aina olemaan räätälöity tuote.

## ABSTRACT

# KYMENLAAKSON AMMATTIKORKEAKOULU

University of Applied Sciences Software Engineering

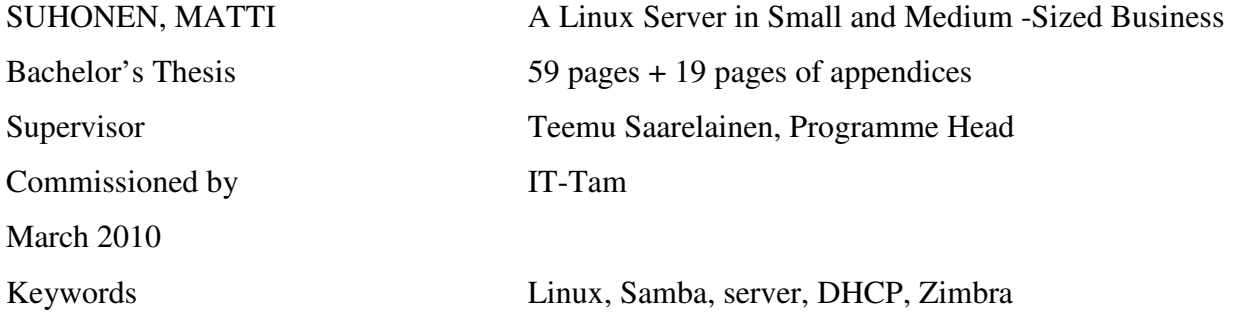

Open Source software has a growing share in software business whether the software is meant for servers or workstations. Main obstacles to implementing open source software in small and medium sized business are lack of information and prejudice against the software.

The aim of this study was to create an environment which uses such open source services and software that can be used in small and medium sized business environments. Another goal was to explore the possibilities for creating a concept that could be a sellable product for the commissioning company. The main focus was on creating a domain network and implementing e-mail and calendar services.

The methods used in the thesis work were both functional and exploratory. These methods made it possible to use both the expertise of the writer and the knowledge that was gathered during the work. The domain network was used on a daily basis to gather information on the problems that might occur.

The results are that servers implemented with open source programs can be very functional in small and medium-sized businesses and server does not require a huge amount of work to setup. The thesis work gave a lot of information for the commissioning company about the possibilities for creating sellable products, but also showed that it is always important to design the environment carefully.

# SISÄLLYS

# TIIVISTELMÄ

# ABSTRACT

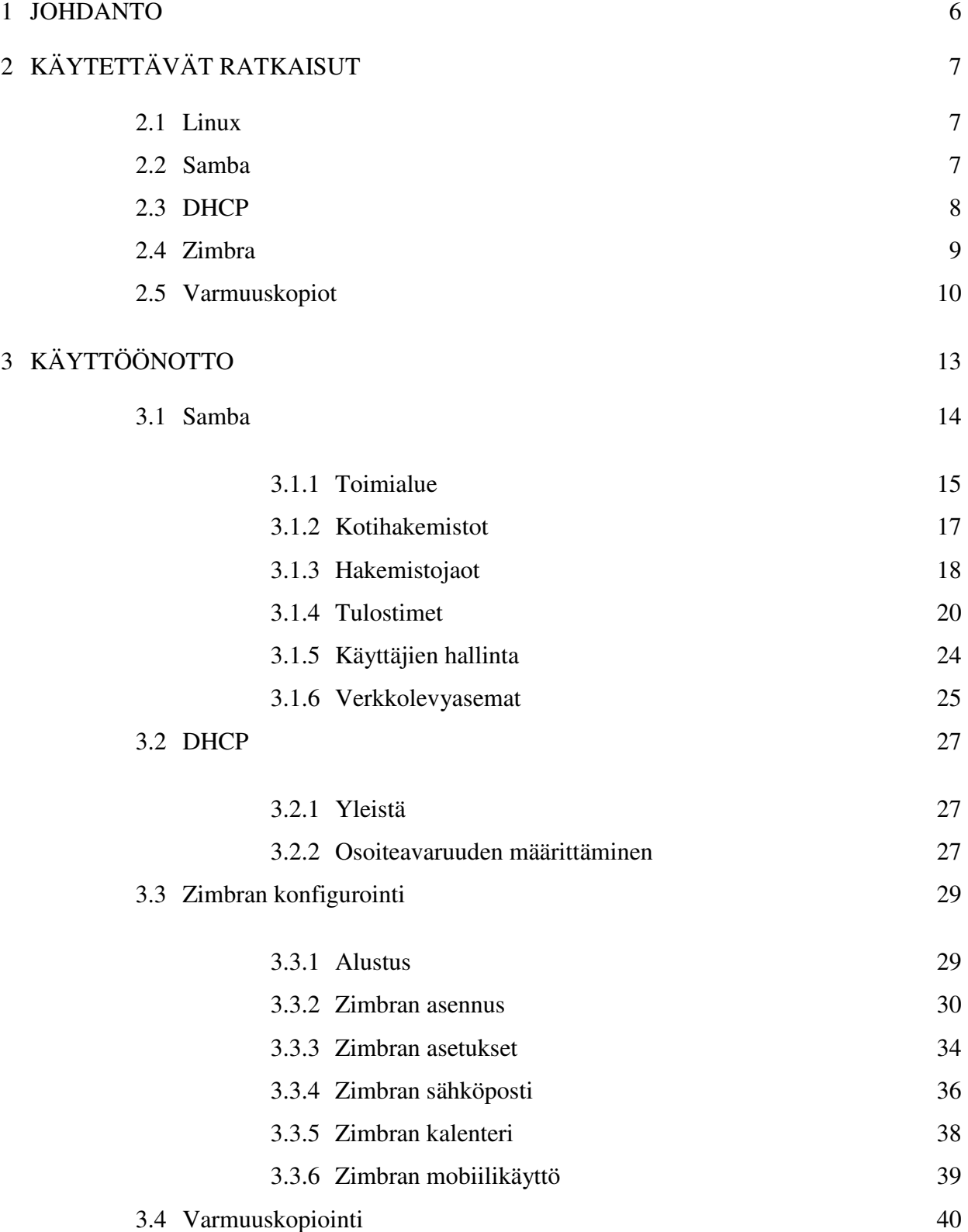

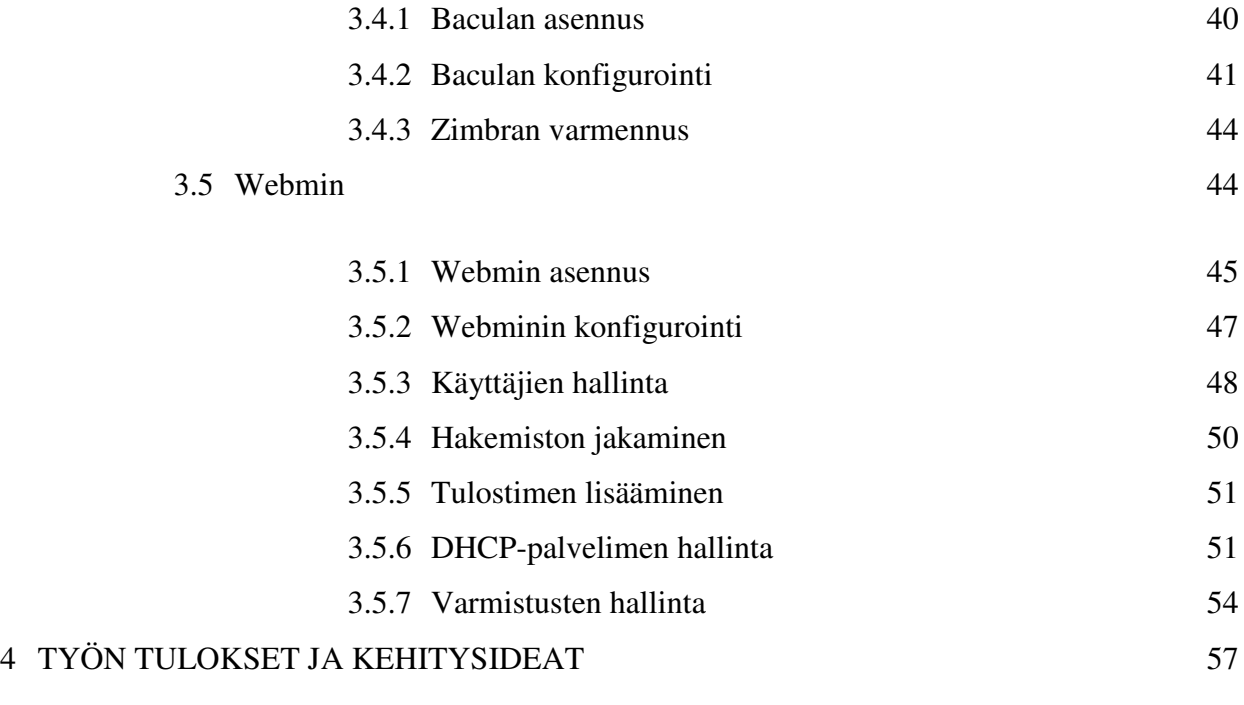

# 5 LÄHTEET 59

# LIITTEET

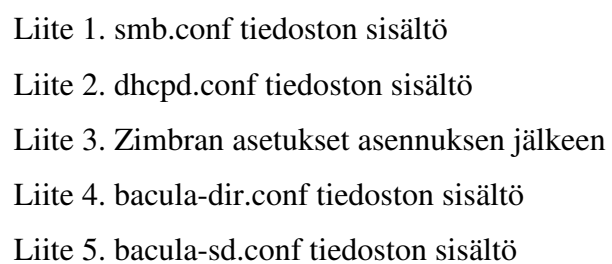

Liite 6. bacula-fd.conf tiedoston sisältö

Liite 7. bconsole.conf tiedoston sisältö

Tämän työn tarkoituksena on tutkia Linux-palvelimen sopivuutta pienten ja keskisuurten yritysten palvelimena, antaa esimerkkikokoonpanon kautta tietoa siitä, minkälaisia palveluita voidaan toteuttaa ilmaisilla ohjelmistoilla ja miten palvelut asetetaan toimintaan. Toimiessani sivutoimisena yrittäjänä olen huomannut yritysten käyttävän yksinkertaistenkin palveluiden toteuttamiseen kaupallisia sovelluksia, jotka voitaisiin korvata varsin pienellä vaivalla myös ilmaisilla tuotteilla.

Yhtenä työn tavoitteena on luoda konsepti, jota voin yrittäjänä tarjota pienille ja keskisuurille yrityksille. Suurena syynä kaupallisten sovelluksien käyttämiseen ei ole niinkään niiden toimivuus, vaan enemmänkin tiedon ja tarjonnan puute sekä tiedon puutteesta aiheutuvat ennakkoluulot. Ilmaisten sovellusten maine on koko ajan paranemaan päin, mutta aina on tehtävää niiden etuisuuksien julkituomiseksi.

Suunnittelun lähtökohtana on täyttää yleisimmät vaatimukset PK-yritysten palvelintarpeissa ja keskittyä ratkaisuissa laitteistosta riippumattomiin sovelluksiin. Hyvin toteutettu palvelin parantaa yrityksen tiedonhallintaa sekä käytettävyyttä. Tässä työssä ei yritetä syrjäyttää millään tapaa kaupallisia sovelluksia, jotka monissa tapauksissa ovat välttämättömiä, vaan löytää perustarpeet täyttävä vaihtoehtoinen ilmainen ratkaisu.

Työssä keskitytään luomaan toimialueverkko, joka tarjoaa käyttäjänhallinnan, DHCPpalvelut, tiedostopalvelut ja tulostuspalvelut. Paikallisten palvelujen lisäksi luodaan sähköposti- ja kalenteripalvelin, luodaan oman domainin kanssa toimiva palvelin normaaliin Internet-liittymään. Esille tuotujen palvelujen lisäksi pohditaan erilaisia vaihtoehtoja sekä mahdollisuuksia, joita ei kuitenkaan tämän työn puitteissa voida käsitellä tarkemmin.

Tämän dokumentin yhtenä tarkoituksena on myös tarjota lisätietoa ilmaisista ohjelmistoista ja toimia rohkaisevana oppaana Linux-palvelimen suunnittelussa ja käyttöönotossa niille, jotka tämänkaltaista ratkaisua ovat suunnittelemassa.

## 2 KÄYTETTÄVÄT RATKAISUT

#### 2.1 Linux

Linux on monen käyttäjän moniajokäyttöjärjestelmä, joka on kirjoitettu täysin alusta lähtien käyttämättä lisensioitua materiaalia muista UNIX-versioista. Ohjelmarajapinta noudattaa useita UNIX-versioille kehitettyjä standardeja. Muihin UNIX-versioihin verrattuna Linux on täysin vertailukelpoinen.( Koski & Tervo 1998, 2.)

Linuxin kehitystyö tehdään ilman mitään virallista tai kiinteää organisaatiota. Internet mahdollistaa innokkaiden testaajien nopean palautteen ja näin ohjelmistokehittäjät saavat nopeasti tietoa ohjelmien ongelmista.( Koski & Tervo 1998, 6.) Linux on täysin komentorivipohjainen. Tässä työssä ajettavat ohjelmat voidaan konfiguroida sekä komentoriviltä että X Windows -ikkunointijärjestelmään tehdyillä käyttöliittymillä sekä työssä esiin tuodulla www-pohjaisella Webmin-hallintapaneelilla.

#### 2.2 Samba

Samba on vapaan lähdekoodin palvelinohjelma, jonka avulla saadaan Linuxpalvelimen tarjoamat resurssit muiden asiakasohjelmien käyttöön.(Koski & Tervo 1998, 275) Samba on saanut alkunsa Andrew Tridgellin projektista vuonna 1991. (TS, Eckstein & Collier-Brown 2003, 2.) Samba käyttää palvelimella olevaa TCP/IPprotokollaa, joka oikein konfiguroituna mahdollistaa samanlaiset tiedostojen ja tulostimien jakopalvelut kuin Microsoftin ympäristöissä toimivat palvelimet.

Samba tarjoaa seuraavanlaisia palveluja:

- Hakemistojen jako
- Tiedostojärjestelmien jako
- Tulostimien jako Windows-asiakkaille
- Helppo asiakaskoneiden verkon selailu
- Toimialueverkkoon kirjautumisen tunnistus ja hallinta
- Windowsin nimipalvelun tuottaminen (WINS)

Samba ohjelmakokonaisuus tuo Unix / Linux-käyttäjille mahdollisuudet toimia Windows-verkoissa. Samba koostuu kahdesta pääohjelmasta sekä erilaisista lisäosista.

Pääosat ovat smbd ja nmbd. Smbd on ohjelma, joka käsittelee tiedostojen ja tulostimien jaon ja tuottaa asiakaskoneille kirjautumispalvelut. Nmdb on taas ohjelmisto, joka tukee NetBIOS-nimipalvelua ja WINS-nimipalvelua, joka on Microsoftin toteutus NetBIOS-nimipalvelimesta.( TS, Eckstein & Collier-Brown 2003, 3.)

Tässä työssä Sambaa käytetään toimialueen tunnistukseen ja käyttäjien hallintaan sekä tarjoamaan verkon selausta. Tämän työn tarkoituksena on luoda toimialueverkko, jossa käyttäjien pääsyä jaettuihin tiedostoihin hallitaan keskitetysti eikä näin ollen jokaisella jaetulla resurssilla ole omaa tunnusta ja salasanaa, kuten työryhmäverkoissa. Toimialueverkko tulee IT-Tam-nimisen pienyrityksen käyttöön ja se tulee olemaan kuvan 1 mukainen.

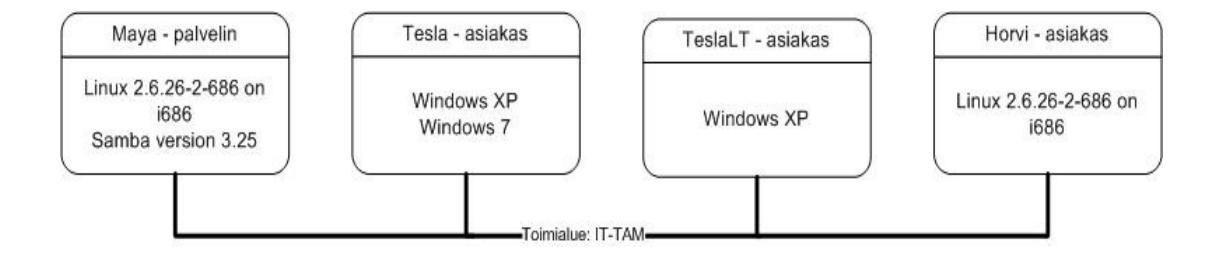

Kuva 1: IT-Tam-pienyrityksen toimialueverkko

#### 2.3 DHCP

Osoitteenjakopalvelu (DHCP, Dynamic Host Configuration Protocol) on BOOTP (Boot Protocol) perustuksille kehittynyt palvelu. Merkittävin kehitys edelliseen protokollaan nähden on osoitteiden jakaminen dynaamisesti asiakkaille ja niiden keskitetty hallinta, kun edeltäneessä kehitysvaiheessa osoitteet jaettiin asiakaslaitteen laitteistoosoitteen mukaan tauluista.(Kozierok 2007, 997)

 Nykyinen DHCP-järjestelmä mahdollistaa laitteiden helpon siirrettävyyden verkosta toiseen, joka kannettavien laitteiden myötä on muuttunut entistä tärkeämmäksi asiaksi tietoverkoissa. Nykypäivänä DHCP on standardi TCP/IP verkkojen konfiguroinnissa.(Kozierok 2007, 998) Osoitteenjakopalvelu on monessa tapauksessa välttämätöntä mutkattomaan toimintaan tietoverkoissa. DHCP-palvelin mahdollistaa osoitteiden keskitetyn hallinnan.

 Työssä käsitellään DHCP-palvelimen perusasetusten lisäksi myös kiinteiden IPosoitteiden jakamista, joka perustuu laitteen fyysiseen osoitteeseen. Se on tärkeää esimerkiksi tulostimien ja muiden kiinteiden laitteiden kohdalla. Tässä työssä ei ollut käytettävissä verkkoon liitettävää tulostinta. Siksi tuon esimerkin kiinteän osoitteen konfiguroinnista laitteisto-osoitteeseen perustuvan asiakastietokoneen avulla.

DHCP-palvelin on harvoin oma erillinen palvelin paitsi todella suurissa tietoverkoissa, vaan palvelu hoidetaan muiden palvelintehtävien ohessa, ja oikeastaan mikä tahansa laite jossa voidaan ajaa DHCP-jakosovellusta voi toimia myös DHCP-palvelimena. (Kozierok 2007,1054) Nykypäivänä monissa reitittimissä on valmiina olemassa DHCP-palvelimeen verrattavat ominaisuudet, joten ei ole enää itsestään selvää että palvelun tarjoamiseen tarvittaisiin ollenkaan tietokonetta.

Toteutuksen alla olevassa tietoverkossakin oli jo entuudestaan olemassa DHCPpalvelimena toimiva reititin, mutta laajemman hallittavuuden saavuttamiseksi sekä laitteistosta riippumattomuuteen päästäkseni päädyin vaihtamaan sen Linuxpalvelimen yhteydessä toimivaan palveluun.

## 2.4 Zimbra

Nykypäivänä voidaan pitää sähköistä viestintää yhtenä pääasiallisena yhteydenpitovälineenä yritysmaailmassa. Työssäni otetaan käyttöön Zimbra-sähköpostipalvelin jonka avulla tarjotaan sähköposti- ja kalenteripalvelut. Zimbran ilmaisversio sisältää sähköpostipalvelimen sekä kalenteripalvelimen, ClamAV virussuojauksen, SpamAssassin ja DSPAM roskapostisuotimet. Näiden ominaisuuksien lisäksi tulee paljon muita hyödyllisiä ominaisuuksia, joista löytyy täydellinen luettelo Zimbran kotisivuilta.(Zimbra Colloboration Feature List)

Ilmaisessa versiossa ei ole mahdollista käyttää esimerkiksi kalenteria muissa postisovelluksissa kuin Zimbra Desktop -postiohjelmassa, joka on ilmainen asiakasohjelma. Tämä voi joistakin tuntua puutteelta tässä Microsoft-orientoituneessa maailmassa, mutta ajan myötä käyttäjät tottuvat erilaisiin käyttöliittymiin. Tätä ei koeta tässä työssä ongelmana, vaan enemmänkin mahdollisuutena tutustuttaa käyttäjiä erilaisiin ohjelmiin ja poistaa ennakkoluuloja ilmaisia ohjelmia kohtaan.

9

Zimbra sopii hyvin konseptiin tarjota ilmaisilla ohjelmilla toimiva yrityspalvelin ja etuina Zimbraa käytettäessä on myös sen tarjoamat maksulliset lisäominaisuudet, jotka voidaan helposti ottaa käyttöön, jos asiakasyritys niin haluaa. Nämä lisäominaisuudet tarjoavat yhteensopivuuden muun muassa Microsoftin tuotteiden kanssa sekä paremmat mobiilipalvelut.

Zimbran sähköposti- ja kalenteripalvelimeen päädyin sen yleisyyden takia, mikä takaa hyvän tukiverkoston mahdollisissa ongelmatilanteissa sekä tietysti hyvän ominaisuustarjonnan vuoksi. Ilmaisissa ohjelmistoissa tukiverkon olemassaolo on kuitenkin erittäin tärkeää ja aktiivinen tukiverkosto voi omien kokemuksieni perusteella usein ratkaista eteen tulevia ongelmia nopeammin kuin maksulliset tukipalvelut.

Monessa pienessä ja keskisuuressa yrityksessä luotetaan postipalveluissa ulkoisen palveluntarjoajan tuottamiin palveluihin, joista yleensä puuttuvat kalenterit sekä mobiilipalvelut. Jos ominaisuudet ovat saatavilla, niin ainakin ne maksavat ylimääräistä kuukausittain. Etuina omassa palvelimessa on luonnollisesti rajoitteiden puuttuminen, jos jotain ominaisuutta ei ole, se voidaan jollain tapaa lisätä ilman, että kuukausimaksu kasvaa vastaavasti. Lisänä voidaan mainita roskapostisuotimet ja virustorjunta, jotka eivät aiheuta lisäkustannuksia yritykselle, koska ne hoidetaan omalla palvelimella.

#### 2.5 Varmuuskopiot

Varmuuskopiot ovat tärkein päivittäinen toimenpide, mikä yrityksessä tulee suorittaa. Varsin usein olen havainnut varmuuskopioinnin olevan pienissä yrityksissä huonosti hoidettua, milloin mistäkin syystä. Varmuuskopiointi työnä on hyvin ylenkatsottua ja tästä johtuen onkin hyvin vaikeaa löytää yrityksistä henkilöä, jolle tämä työ olisi osoitettu. Yleensä se on työnä ylimääräinen velvollisuus, joka siirtyy henkilöltä toiselle, eikä kukaan halua sitä vastuulleen varsinkaan, jos se on huonosti suunniteltu ja järjestetty. (Preston 2007, 17)

 Tässä työssä tuon esiin muutaman tavan lähestyä varmuuskopiointia. Ei ole varsinaisesti mitään yksioikoisesti parasta tapaa suorittaa varmuuskopiointi. Pääasiallinen tarkoitus on kuitenkin se, että tietohäviön kohdatessa yritykselle on varmuuskopioilta palautettavissa yrityksen kannalta elintärkeät tiedot.

Hyvä lähestymistapa varmuuskopioihin yrityksessä on se, kuinka paljon tietohäviö tulee maksamaan. Raha saa yleensä myös yrityksen ylemmän johdon kiinnostumaan aiheesta, jonka tärkeyttä ei voi liikaa korostaa. Menetetyt asiakastiedot, tilaukset, turhaan tehty työ ja yrityksen maine ovat asioita, jotka menevät hukkaan, jos varmuuskopiointi ei ole kunnossa tietohäviön sattuessa.

Huonosti järjestetty varmuuskopiointi myös osaltaan nostaa varmuuskopiointiin käytettyä rahamäärää, koska ihmiset ostavat omia varmuuskopiointivälineitä ja käyttävät aikaa varmuuskopiointeihin. Jos jokainen käyttäjä ottaa huolekseen varmuuskopioinnin, rahaa tuhlaantuu niin työtunteihin kuin laitteistohankintoihinkin. Piittaamatta siitä millä osa-alueella ihmiset työskentelevät, jos työtä tehdään tietokoneella, tietohäviö aiheuttaa aina ajallisia ja rahallisia menetyksiä.(Preston 2007, 10.)

Varmuuskopioinnin suunnitteluun kannattaa uhrata aikaa niin paljon, että sen tuottama lopputulos on katastrofaalisessa tietohäviössä oikeasti hyödyksi. Suunnittelun lähtökohtana kannattaa käyttää kuutta kysymystä: miksi, mitä, milloin, missä, kuka ja kuinka. Siis tiivistettynä, miksi varmuuskopioidaan, mitä varmennetaan, milloin on hyvä aika varmuuskopiointiin, kuka on vastuussa varmuuskopioinnista ja kuinka varmuuskopiointi toteutetaan.(Preston 2007, 18)

Varmistuksia suunniteltaessa suurin huolenaihe tulee olemaan varmistuskapasiteetin riittävyys ja se miten itse varmuuskopio pidetään turvassa. Ilman kalliita järjestelmiä varmuuskopioinnin heikoin lenkki siis on ihminen, jonka pitäisi siirtää esimerkiksi ulkoinen kiintolevy talteen, vaihtaa tallennusnauha tai huolehtia jostain muista varmistukseen liittyvistä asioista. Hyvä ratkaisu voisi pienille ja keskisuurille yrityksille olla varmistustilan osto ulkopuoliselta palvelun tarjoajalta, jolloin varmuuskopiot voidaan siirtää verkon yli fyysisesti toisessa paikassa sijaitsevalle palvelimelle. Tässä ratkaisussa tulee tietysti taas ongelmaksi ulospäin lähtevän yhteyden hitaus, jolloin usein päädytäänkin nykyisellään halpojen ulkoisten kiintolevyjen käyttöön. Joka tapauksessa varmistukset ovat tärkeitä ja ne tulee suunnitella huolella tapauskohtaisesti.

Lähestyn tässä työssä varmuuskopiointia enemmän käyttäjien kannalta kuin ylläpitäjän. Siis prioriteetilla 1 kulkevat käyttäjien tiedostot ja sähköpostit. Käyttäjien tiedostoista täysi varmistus otetaan joka kuukauden ensimmäisenä sunnuntaina, muina kuukauden sunnuntaipäivinä otetaan differentiaalinen varmuuskopio ja päivittäin käytetään inkrementaalista varmistusta.

11

Differentiaalinen varmuuskopio sisältää kaikki edellisen täyden varmuuskopion jälkeen muuttuneet tiedostot. Differentiaalisen varmuuskopion etuna on lyhyempi tiedostojen palautusaika. Inkrementaalinen metodi kopioi aina vain edellisen varmuuskopion jälkeen muuttuneet tiedostot. Inkrementaalisen varmuuskopioinnin etuna on vähäisempi tilankäyttö kuin differentiaalisella varmuuskopionnilla, kun taas tiedostojen palautus on hitaampaa.

Itse järjestelmästä ei oikeastaan tarvitse varmistaa kuin kaikki konfiguraatiotiedostot, koska kaiken muun saa asennettua samassa ajassa kuin mitä varmistuksen palauttaminen veisi. Tietoturvan kannaltakaan ei ole hyvä, jos suoritettavia ohjelmia varmennetaan, koska mahdolliset haittakoodit, joita voidaan soluttaa ohjelmistoihin, päätyvät myös varmuuskopioihin ja järjestelmän rikkoutuessa haittaohjelmat palaavat varmuuskopioiden kautta. Koska kyseessä ei ole kovinkaan suuria muutoksia läpikäyvä palvelin, päädyin täyteen varmistukseen joka kuukauden ensimmäisenä sunnuntaina ja kuukauden seuraavina sunnuntaipäivinä otetaan differentiaalinen varmuuskopio.

Tässä palvelimessa käyttäjäntietoja varmistettaessa siis pitää varmistaa /home/ hakemiston alla olevat tiedot sekä postipalvelimen tiedot. Jotta varmistus ja varsinkin palauttaminen hieman yksinkertaistuisivat, päädyin ratkaisuun, jossa varmistetaan /opt/zimbra-hakemisto alihakemistoineen. Kaupallisessa versiossa Zimbrasta on olemassa online-backup, joka ei vaadi palvelun keskeyttämistä. Koska keskityin ilmaiseen versioon, jouduin valitettavasti keskeyttämään palvelun varmistuksen ajaksi. Tästä syystä on siksi entistä tärkeämpää miettiä myös varmistuksen ajankohta. Zimbran kotisivuilta löytyy monia erilaisia skriptejä joilla varmistuksen voi suorittaa. Päädyin käyttämään yhtä niistä, johon oli valmiiksi implementoitu täysi ja differentiaalinen varmistus. Kuten edellä jo mainittiin, palvelu joudutaan pysäyttämään varmistuksen ollessa käynnissä, joten suunnitellaan varmistuksen ajankohdaksi esimerkiksi kello 02:00 yöllä.

Varmistuslaitteena tässä työssä käytettiin resurssipulan vuoksi ulkoista kiintolevyä. Ulkoisen kiintolevyn etuina on selkeästi sen halpa hankintahinta, helppo käytettävyys ja helppo siirrettävyys. Negatiivisia puolia on tietysti näissäkin, esimerkiksi vikaantumisherkkyys, varastettavuus ja arkuus kolhuille.

Käyttäjätietojen ja asetustietojen varmistusta varten asennettiin vielä yksi ohjelma, Bacula, helpottamaan käyttöä. Se valikoitui käyttöön kaikkien varmuuskopiointia tarjoavien ohjelmien joukosta hyvien ominaisuuksien ja Webmin-käyttöliittymätuen ansiosta. Tämän ohjelman myötä joudutaan myös asentamaan tietokantapalvelin, joko Postgresql tai Mysql. Tämä itsessään toi myös lisää varmistettavia kohteita.

## 3 KÄYTTÖÖNOTTO

Jotta asiaa olisi helpompaa käsitellä, esittelen aihetta oikeassa verkkoympäristössä, jonka toteutin IT-Tam-yritykselleni ja joka voisi toimia hyvin jonkin muunkin pienen tai keskisuuren yrityksen verkkoympäristönä. Esimerkkinä toimiva verkko koostuu Linux-palvelimesta, Cisco-kytkimestä ja Linksys ADSL -reitittimestä. Työasemissa käyttöjärjestelminä on Linux, Windows XP ja Windows 7. Verkkotulostimen puuttuessa normaali tulostin on kytketty palvelimeen ja jaettu palvelimelta kaikkien käyttäjien käyttöön.

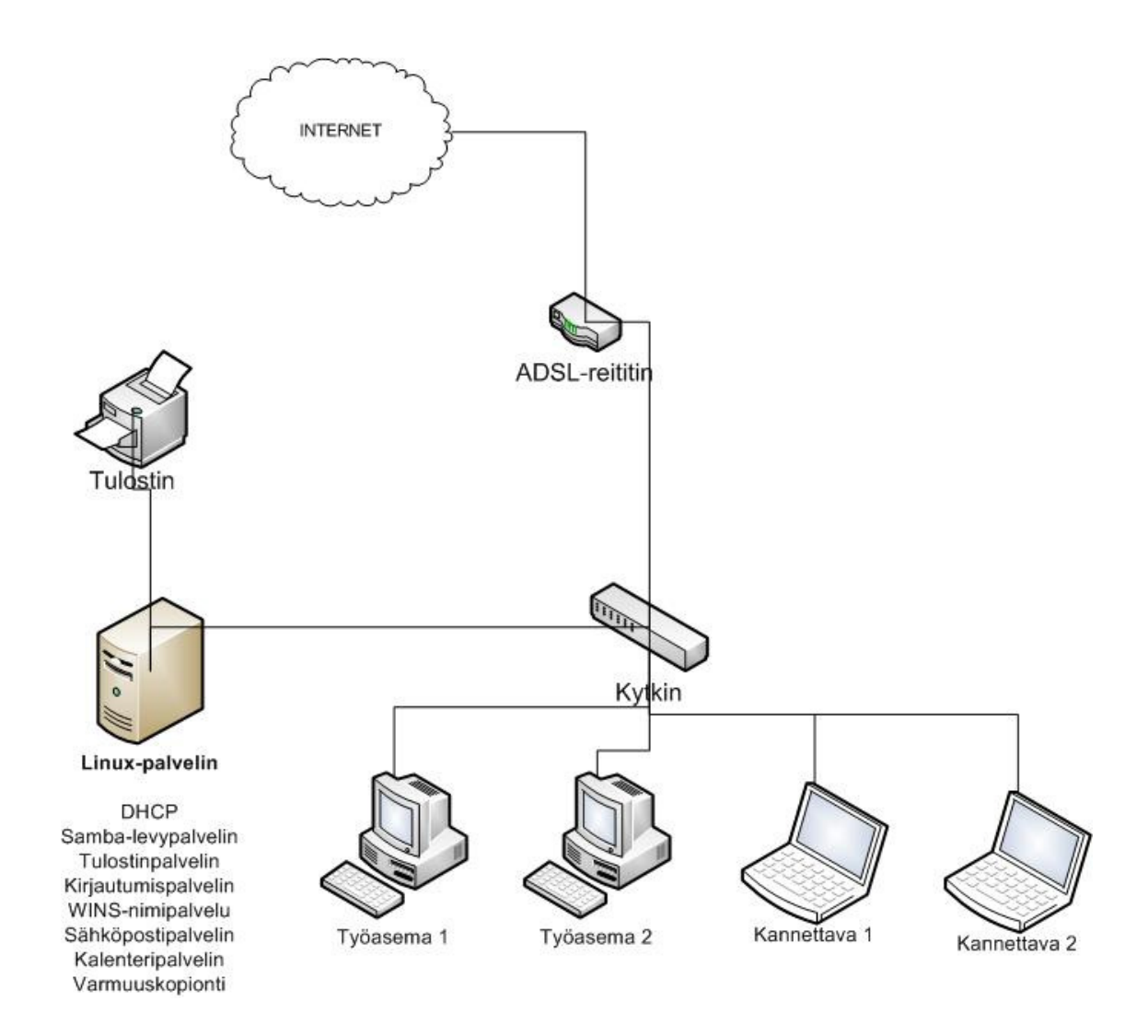

Kuva 2: Työssä käytetty tietoverkko

Tässä työssä käytetty Linux-levitysversio on Debian. Valinta oli minulle luonteva, koska olen kyseistä levitysversiota käyttänyt vuosikausia ja se on käytännössä osoittanut toimivuutensa ja vakautensa. Levitysversioiden suuren määrän vuoksi en käy läpi itse tarvittavien ohjelmapakettien asennusta muilta kuin pieniltä osin Debianlevitysversion kohdalla, sillä ohjelmapakettien asennustapa vaihtelee levitysversioittain. Lähes jokaiselle levitysversiolle on saatavissa asennuspaketit. Jos asennuspakettia ei löydy, ohjelmat voidaan kääntää toimimaan lähdekoodia käyttäen. En myöskään käy läpi Linux-alustan asentamista, koska aiheesta löytyy jo paljon sekä kirjallisuutta että ohjeistusta Internetistä.

Konfigurointi kannattaa aloittaa peruspakettien asentamisesta, eli halutut palvelut asennetaan ja tämän jälkeen asennetaan Webmin-hallintatyökalu. Näin toimien pystytään välttämään turha konfigurointitiedostojen manuaalinen muokkaaminen. Tässä tapauksessa, kun pääasialliseksi työkaluksi muutoksien tekemiseen eri palveluille on suunniteltu Webmin-käyttöliittymää, on sen käyttöä hyvä suosia jo alusta lähtien.

#### 3.1 Samba

Samban konfigurointi tapahtuu tiedostossa smb.conf, joka esimerkkinä toimivassa Debian-Linuxissa sijaitsee hakemistossa /etc/samba/. Konfiguraatiotiedosto smb.conf on jaettu lohkoihin. Ensimmäisenä on [global]-lohko, ja jo nimestä voi päätellä, että lohkossa määritellyt parametrit vaikuttavat koko palvelimeen. Osa Samban parametreista voidaan määritellä vain tässä lohkossa. Muita erityislohkoja tiedostossa on [printers]- ja [homes]-lohkot, joissa määritellään jaettavat tulostimet sekä käyttäjien kotihakemistot. Yksinkertaisimmillaan toimiva konfiguraatiotiedosto koostuu ainoastaan [global]- ja [homes]-lohkoista.(Hokkanen 2000, 45)

Smb.conf tiedostoa muokattaessa on hyvä muistaa muutamia perusasioita, esimerkiksi puolipiste (";") on kommenttirivi, joten sitä ei oteta huomioon ajettaessa tiedostoa. Kenoviiva ("\")rivin perässä jatkaa riviä seuraavalla riviltä. Tehtäessä muutoksia smb.conf tiedostoon on muutosten jälkeen kannattavaa suorittaa komento testparm. Tämä ohjelma varmistaa, että konfiguroinnin yhteydessä ei ole tehty mitään perustavaa laatua olevaa virhettä, käymällä smb.conf-tiedoston parametrit läpi. Jotta tehdyt muutokset tulisivat käyttöön välittömästi, on Samban demonit smbd ja nmbd käynnistettävä uudelleen, Debian-järjestelmässä tämä tapahtuu komentorivin kautta syöttämällä komento:

## **# /etc/init.d/samba restart.**

Suositeltavaa on tehdä tiedosto smb.conf.master, johon tehdään muutokset ja josta tehdään varsinainen konfiguraatiotiedosto ajamalla komento:

#### **# testparm –s smb.conf.master > smb.conf**

Näin saadaan smb.conf-tiedostosta puhdas tiedosto ilman kommentteja.

#### 3.1.1 Toimialue

Aloitin konfiguroinnin tekemällä palvelimesta verkon toimialuepalvelimen, jolle kirjaudutaan ja sitä kautta hallitaan oikeuksia jaettuihin resursseihin. Samba konfiguroidaan toimimaan toimialueen valvojaksi (Domain Controller) [global] –lohkossa. Määrittelemällä parametrit logon drive ja logon path joksikin oikeiksi arvoiksi sallitaan käyttäjäprofiilien tallennus palvelimelle. Kokeilin niin sanottujen liikkuvien profiilien toimintaa, mutta tulin tulokseen, ettei pienessä verkkoympäristössä, jossa käyttäjillä on aina käytössään sama tietokone, ole järkevää käyttää liikkuvia profiileita. Palvelinprofiilit saadaan pois käytöstä kokonaan konfiguroimalla Sambaan arvot

*logon home =* 

ja

#### *logon path =*

Yhtäläisyysmerkit parametrien perässä ovat tärkeitä, jotta tyhjä arvo välittyy Samballe. Toinen vaihtoehto on muokata Windows-profiileita käyttämään paikallista tai palvelinprofiilia. Tällöin mahdollistetaan myös palvelinprofiilien käyttö tarpeen mukaan. Tämä on kuitenkin aina otettava huomioon suunniteltaessa verkkoa ja konfiguroitava tapauskohtaisesti.

Liikkuvia profiileja käytettäessä on otettava huomioon, että profiilien koot kasvavat usein suuriksi ja saattavat sitä kautta hidastaa tietokoneen käyttöä. Ympäristöissä, joissa käyttäjillä ei ole omia tietokoneita, vaan tietokoneita käytetään enemmän toimipaikan mukaan, on syytä harkita ja tutkia liikkuvien profiilien tarjoamia mahdollisuuksia. Liikkuvien profiilien konfiguroinnissa on huomioitava ainakin synkronoitavien hakemistojen määrä ja koko.

Seuraavassa esimerkkiympäristön [global]-lohkon konfiguraatio.

*[global]* 

```
 workgroup = IT-TAM 
     server string = %h server 
     obey pam restrictions = Yes 
     passdb backend = tdbsam 
     passwd program = /usr/bin/passwd %u 
     passwd chat = *Enter\snew\s*\spassword:* %n\n *Retype\snew\s*\spassword:* 
%n\n *password\supdated\ssuccessfully* . 
     unix password sync = Yes 
    syslog = 0 log file = /var/log/samba/log.%m 
     max log size = 1000 
     printcap name = cups 
     add machine script = /usr/sbin/useradd -s /bin/false -d /home/nobody %u 
     logon path = 
     logon drive = K: 
     logon home = 
     domain logons = Yes 
     domain master = Yes 
     dns proxy = No 
     wins support = Yes 
     panic action = /usr/share/samba/panic-action %d
```
Selitykset edellisille konfiguroinnin kohteille ovat:

- workgroup: määritellään tietoverkon toimialueen nimi
- server string: määritellään verkossa näkyvä palvelimen nimi tässä tapauksessa %h tuo palvelimen isäntänimen.
- obey pam restrictions: noudatetaan pam-sääntöjä (pluggable authentication modules)
- passdb backend: käytetään tdbsam (trivial database), koska kyseessä on pienen tai keskisuuren yrityksen palvelin, käytetään tätä salasanatietokantaa.
- passwd program: määritellään, miten salasana vaihdetaan %u merkitsee käyttäjänimeä.
- passwd chat: määritellään dialogi salasanan vaihdossa.
- Unix password sync: kaikilla käyttäjillä on myös Linux-tunnus, määritellään, että salasanan vaihto esimerkiksi Windowsissa päivittää salasanan myös Linuxiin.
- syslog: määritellään, että ei käytetä syslogia.
- log file: määritellään polku logitiedostoille, %m on asiakaskoneen nimi.
- max log size: maksimi logitiedoston koko, jonka jälkeen luodaan uusi.
- add machine script: tämän scriptin avulla luodaan laitteistolle automaattisesti käyttäjätili.
- logon path: Määritellään käyttäjän profiilin sijainti. Tässä tapauksessa otettiin palvelinprofiilit pois käytöstä ja annettiin tyhjä arvo.
- logon drive: määritellään käyttäjien kotihakemiston kirjain.
- logon home: Määritellään käyttäjän kirjautumisen kotihakemisto. Asetettiin tyhjäksi, jotta palvelinprofiilit poistuisivat käytöstä.
- domain logons: sallitaan toimialueelle kirjautuminen.
- domain master: määritetään palvelin toimimaan toimialueen valvojana.
- dns proxy: määritellään, että paikallisia osoitteita ei koeteta etsiä dns:n kautta.
- wins support: määritellään Samba toimimaan kuten WINS-palvelin.
- panic action: määritellään, mitä palvelin tekee virhetilanteissa.

## 3.1.2 Kotihakemistot

Yleisen toimialueverkon konfiguroinnin lisäksi kotihakemistojen konfigurointi [homes]-lohkosta käsin on tärkeä ja toiminnan kannalta pakollinen toiminto Samban toiminnan kannalta.

*[homes] comment = Kotihakemistot valid users = %S read only = No create mask = 0775 directory mask = 0775 browseable = No* 

Tässä homes-lohkon konfiguroinnissa määritellään uusille tiedostoille ja hakemistoille annettavat oikeudet, jotka ovat tässä tapauksessa 775, mikä tarkoittaa, että omistajalla ja ryhmällä on kaikki oikeudet ja kaikilla on luku- ja suoritusoikeudet. Määritellään myös, jotta hakemistot eivät ole kaikkien käyttäjien selailtavissa, eikä vain lukumuodossa. Sallitut käyttäjät on määritelty %S- merkillä, joka tarkoittaa käyttäjätunnusta. Huomioitava seikka on, tuleeko jokaiselle käyttäjälle oma ryhmä vai luodaanko käyttäjät käyttämään yhteistä users-ryhmää. Oikeuksia pitää muokata sen mukaisesti. Jos käyttäjille ei luoda omaa ryhmää, on luonnollista laittaa molemmat maskit esimerkiksi muotoon 0755, jolloin users-ryhmällä on oikeudet vain lukea ja suorittaa tiedostoja.

#### 3.1.3 Hakemistojaot

Toimialueelle voidaan tehdä hakemistojakoja, joille voidaan antaa oikeuksia esimerkiksi ryhmien perusteella. Hakemistojaot ja käyttäjäryhmät niille on hyvä suunnitella järkevästi alusta alkaen, jotta vältytään myöhemmässä vaiheessa hakemistorakenteiden suurilta muutoksilta. Yleisesti ottaen tiedostojakoja tehtäessä kannattaa ottaa huomioon myös tiedon varmistuksen toteuttaminen. Siksi on kannattavaa luoda tarpeeksi laajoja päähakemistoja, joihin muodostetaan tarkemmin aiheita kuvaavia alihakemistoja. Seuraavassa loin hakemistojaon "yleinen", jonne kaikilla toimialueen käyttäjillä on luku- ja kirjoitusoikeudet. Toinen hakemistojako, jonka loin on "myynti", jonne vain ryhmään "myynti" kuuluvilla henkilöillä on luku- ja kirjoitusoikeudet, muilla ei ole mitään oikeuksia. Molemmat hakemistot loin tässä ympäristössä fyysisesti /home-hakemiston alle. Esimerkiksi myynti-hakemisto voi tämän jälkeen jakautua vaikkapa asiakkaiden mukaisesti. Kannattaa muistaa, että alihakemistoihinkin viittaavia verkkoasemia voidaan tehdä asiakaskoneilla, jos tarve vaatii.

Yleistä jakoa suunniteltaessa on hyvä ottaa huomioon, että ilman erillisiä toimenpiteitä jokaisella käyttäjällä on oikeus poistaa toistensa tiedostoja. Toisten tiedostoja muokatessa tiedoston omistajuus siirtyy myös aina viimeiselle muokkaajalle. Tämän ongelman voi poistaa antamalla komennon

#### **# chmod a+t <jaettava hakemisto>**

Aloitin luomalla hakemiston /home/yleinen ja vaihdoin hakemiston ryhmän komennolla

## **# chgrp users /home/yleinen**

ja lisäsin smb.conf.master-tiedostoon seuraavat rivit.

*[yleinen] comment = Yleinen jako, avoinna kaikille käyttäjille path = /home/yleinen writeable = yes create mask = 0664* 

Jonkun tietyn ryhmän omaa jakoa luotaessa kannattaa ottaa huomioon jo aikaisemmin mainitut ongelmat omistajuuksien pysymisessä ja tiedostojen poistamisessa. Joten aloitin "myynti" – jaon tekemisen luomalla uuden käyttäjäryhmän "myynti" ja lisäämällä siihen käyttäjän. Ryhmän luominen tapahtuu komennolla

#### **# addgroup myynti**

ja käyttäjän lisääminen ryhmään myynti tapahtuu komennolla

#### **# usermod -a -G myynti <käyttäjä>**

Näiden alkuvalmistelujen jälkeen ajoin vielä komennot

**# mkdir /home/myynti** **# chgrp myynti /home/myynti** **# chmod a+t /home/myynti**

Tämän jälkeen hakemisto oli valmiina jaettavaksi myynti-ryhmälle.

Näiden toimenpiteiden jälkeen lisäsin vielä rivejä smb.conf.master-tiedostoon.

*[myynti] comment = Myynnin tiedostot path = /home/myynti valid users = @myynti read only = no create mode = 0660 directory mode = 0770* 

Edellisistä poiketen tässä määrittelin sallitut käyttäjät @myynti merkillä, joka viittaa myynti-nimiseen käyttäjäryhmään. Rivien lisäysten jälkeen ajetaan taas komento

#### **# testparm –s smb.conf.master > smb.conf**

ja käynnistetään Samba-palvelin uudelleen komennolla

## **# /etc/init.d/samba restart**

Tässä tehdyt hakemistojaot ovat vain yksi esimerkki jakojen tekemisestä. Sambassa on 108 parametriä, joista osa on toistensa synonyymeja, joilla määritellään jaettujen resurssien ominaisuuksia, joten esimerkit ovat vain yksi tapa toteuttaa jaot.(Hokkanen 2000, 65)

## 3.1.4 Tulostimet

Tulostamiseen käytin CUPSia (The Common UNIX Print System). CUPS on tullut Linux-ympäristöissä suosituksi ja tämän myötä kaikki levitysversioiden tekijät valitsevat sen oletusarvoiseksi tulostusohjelmistoksi. Ennen kuin voidaan jakaa mitään tulostinta, pitää tietysti tulostimen toimia itse palvelimessa. Tulostimien asentamiseen on olemassa hyviä graafisia työkaluja, mutta käyn läpi perinteisen tekstipohjaisen asennuksen. Esimerkkitapauksena kytkin palvelimeen USB-portin kautta liitettävän tulostimen malliltaan HP Laserjet M1120.

Tulostimen lisääminen CUPSin käyttöön on yksinkertaista: Liitetään tulostin palvelimeen. Tulostimen toiminta testataan komentoriviltä seuraavalla tavalla. Annetaan komento

## **# lpstat –p –d**

Näin nähdään käytettävissä olevat tulostimet. Komento antaa seuraavan kaltaisen tuloksen.

*tulostin HP\_LaserJet\_M1120\_MFP on toimettomana. käytössä alkaen to 25. helmikuuta 2010 13:41:46 ei järjestelmän oletuskohdetta* 

Koska tässä järjestelmässä oli käytössä vain yksi tulostin, se asetetaan oletustulostimeksi komennolla

### **# lpoptions –d HP\_LaserJet\_M1120\_MFP**

Tämän jälkeen voidaan testata tulostinta esimerkiksi syöttämällä komentosarja

#### **# echo "testitulostus" | lp**

joka suorittaa tulostuksen "testitulostus" lähettämisen oletustulostimelle. Komennon lpoptions kautta voidaan määritellä tarvittavat tulostusmääritykset esimerkiksi

## **# lpoptions –p HP\_LaserJet\_M1120\_MFP –o media=A4**

muuttaa paperikoon oletusarvon A4 kokoon.

Yksinkertainen tulostinpalvelun sain aikaiseksi lisäämällä smb.conf-tiedoston [global]-osioon rivit

*load printers = yes printing = cups printcap name = cups* 

ja erilliseen [printers]-lohkoon rivit

*comment = Kaikki tulostimet path = /var/spool/samba browseable = no guest ok = yes writeable = no printable = yes* 

Jos asiakaskoneina toimivat käyttävät Microsoftin käyttöjärjestelmiä, niille on asennettava omat tulostinajurit. Tämä voidaan tehdä manuaalisesti jokaiselle koneelle tai sitten asentaa tarvittavat ajurit Samba-palvelimelle, josta ne voidaan hakea puoliautomaattisesti ensimmäisellä kerralla, kun tulostimeen ollaan yhteydessä. Tässä kohdassa on tietysti hyvä miettiä, onko tarvetta palvelinpuolen konfiguraatioon. Jos asiakaskoneita on vähän, ei ehkä ole perusteltua tehdä valmiuksia palvelinpuolen ajuriasennuksiin, vaan on yksinkertaisempaa asentaa ajurit aina paikallisesti. Mutta koska tässä työssä haluttiin tuoda esiin mahdollisuuksia, konfiguroin ajurit palvelimelle.

Tulostinajurien lisääminen palvelimelle vaatii myös smb.conf tiedostoon yhden lohkon lisäystä. Lisäsin tiedostoon piilotetun jaetun resurssin nimeltä print\$

*[print\$] comment = Printer Drivers path = /var/lib/samba/printers write list = root, matti read only = No guest ok = Yes* 

Edellisessä lohkossa määrittelin polun tulostinajureille ja käyttäjät, joilla on oikeudet tulostimien lisäykseen. Helpoin tapa lisätä ajurit kaikkien käyttöön on asentaa ajurit asiakaspuolelta, tässä tapauksessa Windows XP:stä. Tämä tapahtuu etsimällä tulostin toimialueen verkosta ja asentamalla sille ajurit laitetoimittajan tarjoamalta asennusmedialta.

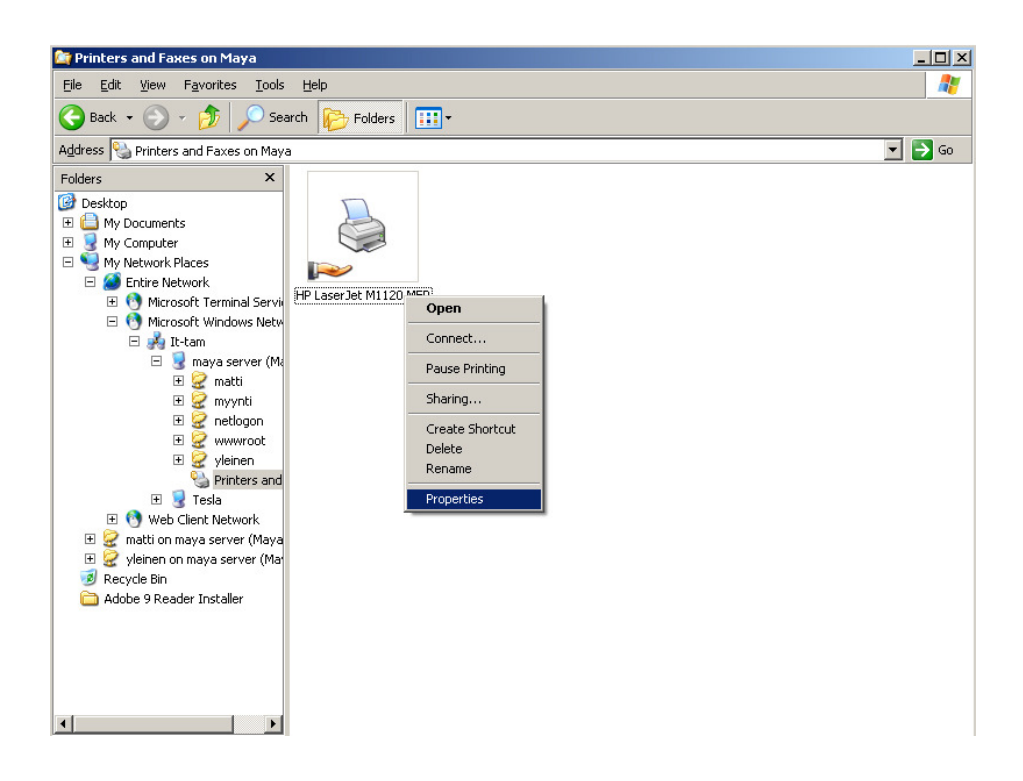

Kuva 3: Tulostimen asennus verkkoympäristöön

 Käyttäjän on oltava tulostimia hallinnoivassa käyttäjäryhmässä tai määriteltynä erikseen hallinnoivaksi käyttäjäksi, jotta ajurit saadaan asennettua kaikkien käyttöön ilman suuria ongelmia.

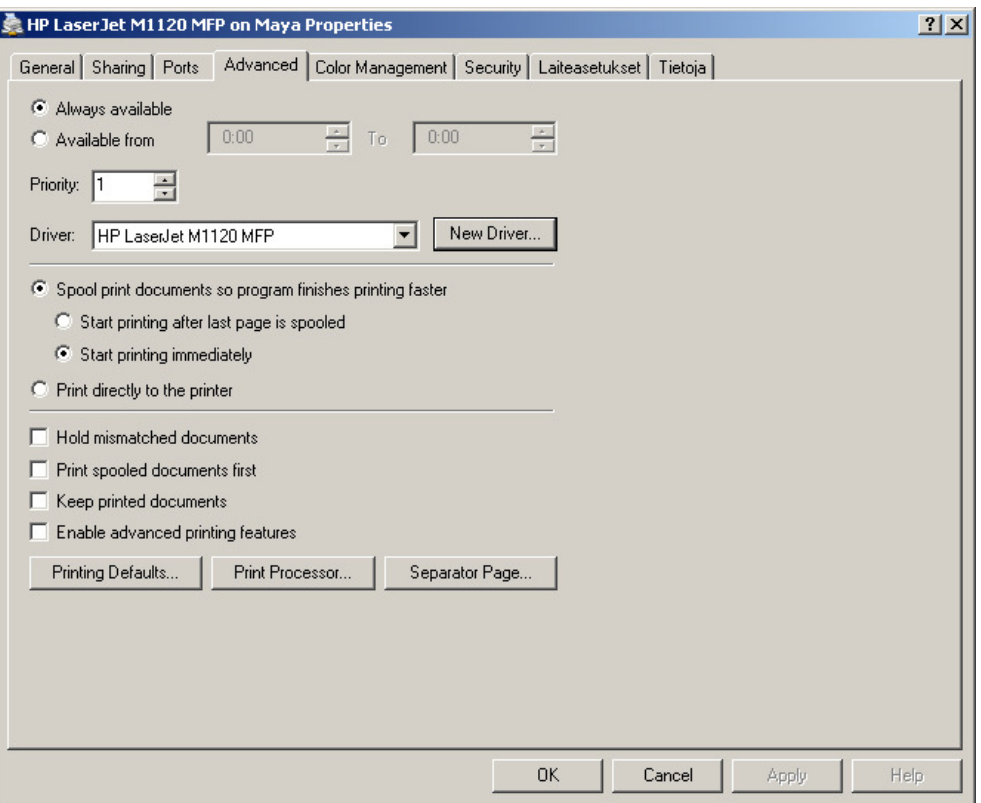

Kuva 4: Verkkoajurien asennus

#### 3.1.5 Käyttäjien hallinta

Käyttäjien hallintaan suosittelen Webmin-käyttöliittymää, koska sen avulla saadaan suoritettua toimenpiteitä yhdellä kerralla, joihin joudutaan komentorivillä käyttämään useita komentoja. Tästä toimii esimerkkinä Samba-käyttäjän luonti. Ensin joudutaan luomaan Linux-käyttäjä komennolla

### **# adduser <käyttäjänimi>**

tämän jälkeen joudutaan tekemään Samba-käyttäjä komennolla

## **# smbpasswd –a <käyttäjänimi>**

Tässä tapauksessa joudutaan vielä syöttämään salasana kahteen kertaan. Muutenkin käyttäjien hallinta konsolin kautta ilman aikaisempaa kokemusta on vaativaa puuhaa, joten pitäydytään myöhemmin esiteltävässä Webmin-käyttöliittymässä käyttäjien ja ryhmien hallinnan osalta.

Verkkolevyasemat ovat yksi toimialueverkossa työskentelemisen iloista. Näitä asemia jokainen käyttäjä voi luoda omiin tarpeisiinsa ja kohdistaa asemat haluamiinsa jaettuihin hakemistoihin. Sen lisäksi verkkoasemia voidaan luoda yleisesti tai käyttäjäkohtaisesti käytettäviksi. Windows-käyttäjä voi luoda verkkoaseman itselleen aivan samalla tavalla kuin Windows-verkossa toimiessaan. Ensin etsitään verkosta haluttu jaettu resurssi, painetaan hiiren oikeaa nappia ja valitaan "Map Network Drive.. " tai suomeksi "Yhdistä verkkoasemaan…"

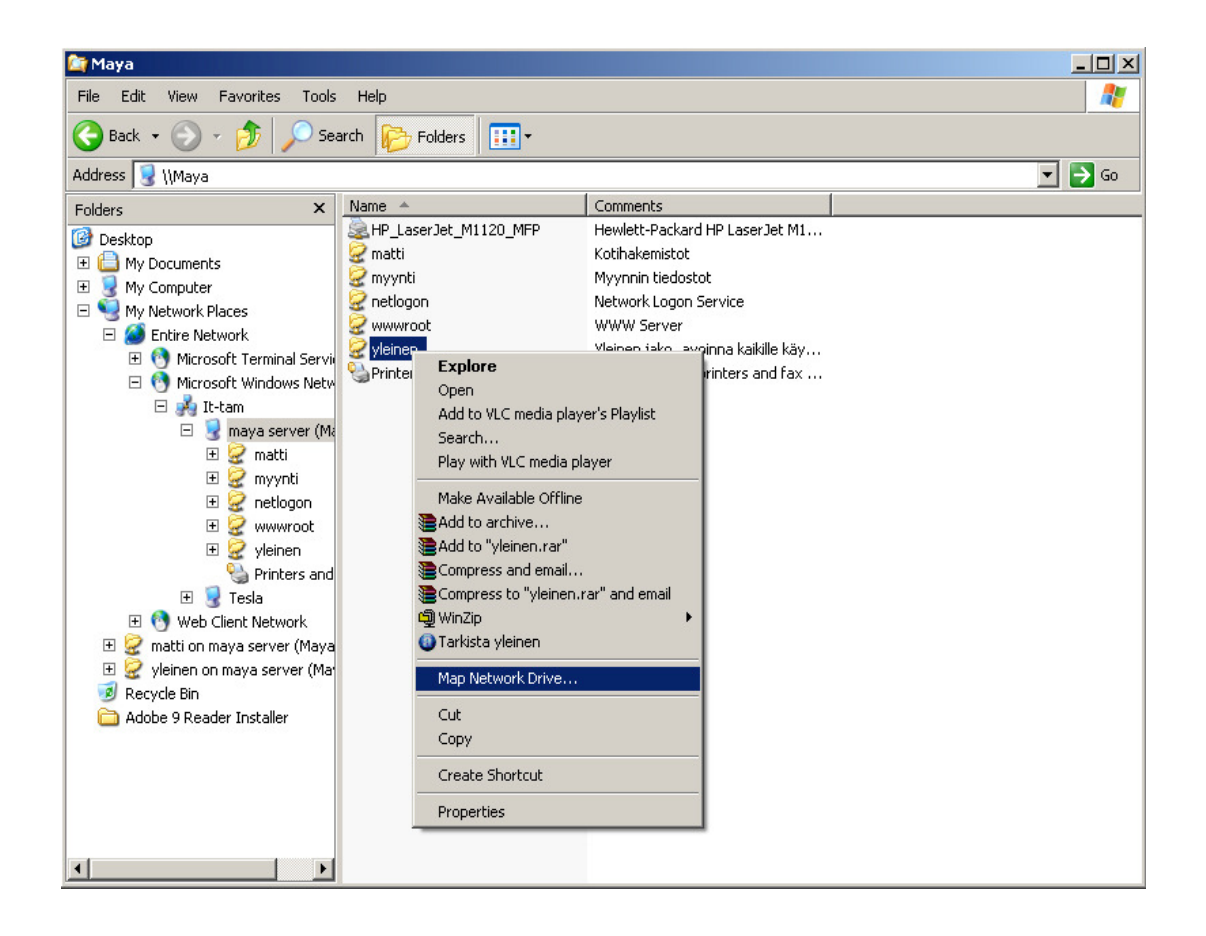

Kuva 5:Verkkoasemaan yhdistäminen

Tämän jälkeen määritellään haluttu kirjain asemalle ja valitaan kohta "Reconnect at Logon" tai "Muodosta yhteys uudelleen kirjauduttaessa"

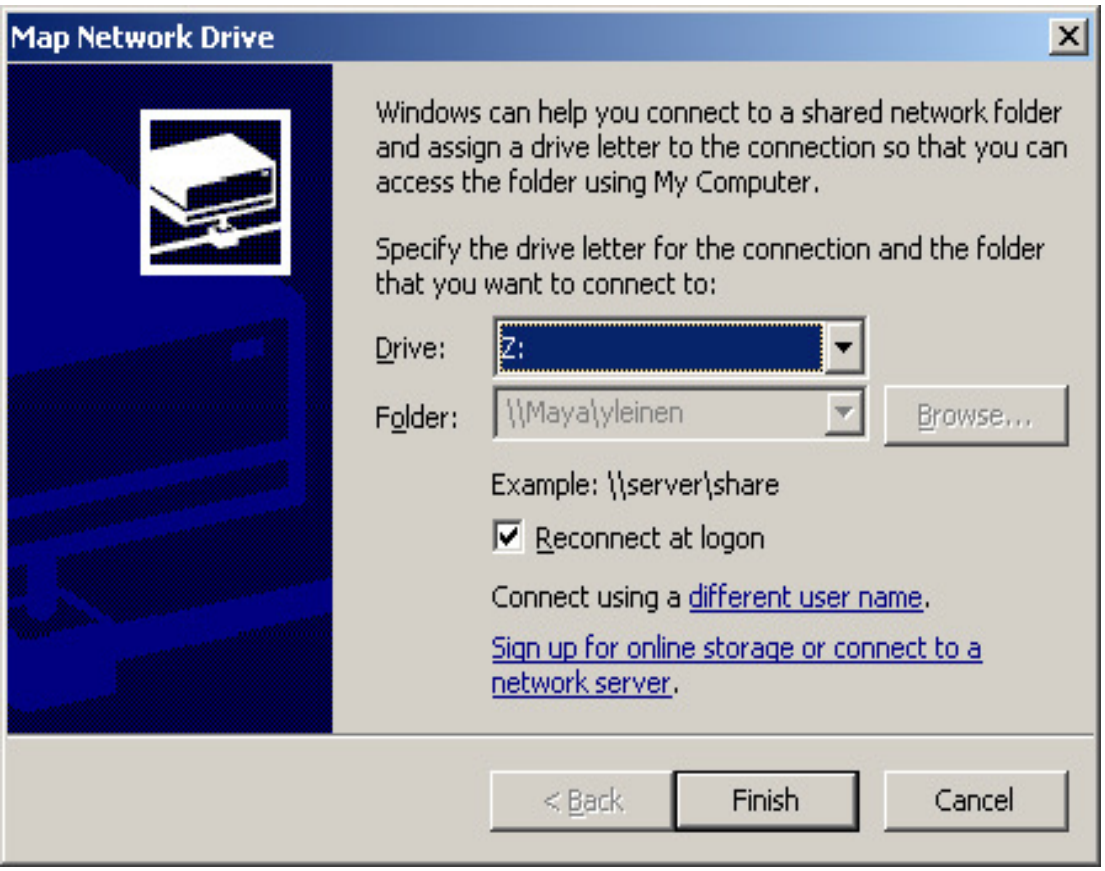

Kuva 6: Verkkoaseman kirjaimen valitseminen

Palvelimen puolelta verkkoasemien määrittäminen tapahtuu DOS-tyylisillä skripteillä. Jos halutaan esimerkiksi, että kaikki käyttäjät saavat käyttöönsä aikaisemmin määritellyn jaetun resurssin nimeltä "yleinen", pitää tehdä esimerkiksi tiedosto nimeltä yleinen.bat, joka sisältää rivin

## NET USE Y: \\maya\yleinen

Tämä tiedosto sijoitetaan smb.conf tiedostossa netlogon kohdassa määriteltyyn hakemistoon, annetaan logon script arvoksi yleinen.bat ja näin kaikki käyttäjät saavat Yaseman käyttöönsä kirjautuessaan toimialueelle. Huomioitavaa on, että kirjautuvalla käyttäjällä pitää olla suoritusoikeudet kyseiseen skriptiin. smb.conf-tiedostossa olevan logon script-kohdan voi määritellä myös olemaan %U.bat, jolloin jokaiselle käyttäjälle voidaan tehdä oma tiedosto nimeltä <käyttäjätunnus>.bat, josta hänen tarvitsemansa asemat aina ajetaan käyttöön kirjautumisen yhteydessä.

# 3.2.1 Yleistä

Osoitteenjakopalvelun konfigurointi kannattaa aloittaa miettimällä, kuinka paljon osoitteita mahdollisesti tarvitaan, mille laitteille halutaan muuttumaton IP-osoite ja mitä kaikkia tietoja halutaan viedä asiakaskoneille. Yleisimmin tarvitaan arvot seuraaville tiedoille:

- reitittimen osoite
- nimipalvelimien osoitteet
- aikapalvelimen osoite
- kiinteät osoitteet saavien laitteiden rauta-osoitteet
- verkon osoite
- aliverkon peite
- yleislähetyksen osoite.

Näiden tietojen lisäksi on hyvä pohtia etukäteen osoitteiden voimassaoloajat. Useissa DHCP-palvelimissa oletusarvoinen osoitteen voimassaoloaika on 3 päivää, joka on hyvä keskitie pitkän ja lyhyen voimassaolon välillä. Voimassaoloajaksi tässä työssä valittiin kuitenkin 6 päivää, joka mahdollistaa asiakkaan verkon toimivuuden viikonlopun yli, jos palvelin on jostain syystä viikonlopun toimimattomana ja korjaus tapahtuu vasta maanantaina.(Novell Doc: OES1 – Planning a DHCP Strategy)

Jos verkossa on ADSL-modeemina reitittävä kytkin, on siihenkin tehtävä muutoksia. Jotta DHCP-kyselyt ohjautuvat oikein, reitittimessä on kytkettävä DHCP-relay päälle ja annettava parametriarvoksi DHCP-palvelimen osoite. Näin DHCP-kyselyt ohjautuvat oikealle palvelimelle.

## 3.2.2 Osoiteavaruuden määrittäminen

Toimialueen osoiteavaruuden määrittäminen tapahtuu dhcpd.conf-tiedostossa, joka tässä työssä sijaitsee hakemistossa /etc/dhcp3/. dhcpd.conf on vapaamuotoinen tekstitiedosto jossa määritellään kaikki tarvittavat parametrit DHCP-palvelimen toimintaan. Tässä työssä en käyttänyt monia eri aliverkkoja, joten suurimman osan parametreista

pystyin antamaan osuudessa, joka vaikuttaa koko palvelimeen. Alla koko IT-TAM toimialueen DHCP-konfiguraatio.

*# IT-TAM DHCPD config 25.2.2010 - Matti Suhonen ddns-update-style none; # option definitions common to all supported networks... option domain-name "it-tam.com"; option domain-name-servers 193.229.0.40, 193.229.0.42, 192.168.1.3; option ntp-servers 195.197.54.198; #aikapalvelin, ntp.saunalahti.fi option netbios-name-servers 192.168.1.3; option netbios-node-type 8; # nimenselvitysmetodi default-lease-time 518400; # 6 päivää max-lease-time 1036800; # 12 päivää authoritative;* 

```
log-facility local7;
```
*# Aliverkon konfigurointi* 

*subnet 192.168.1.0 netmask 255.255.255.0 { range 192.168.1.100 192.168.1.130; option domain-name-servers 193.229.0.40, 193.229.0.42; option routers 192.168.1.1; option broadcast-address 192.168.1.255; }* 

# Main workstation host tesla { hardware ethernet 00:24:8c:2a:5c:a2; fixed-address 192.168.1.5; }

Huomioitavia asioita yleisessä konfiguraatiossa on lease-time, joka on määritelty kuudeksi päiväksi. Arvot annetaan sekunteina. Authorative-parametri on annettava, jos halutaan että DHCP-palvelin toimii verkon pääasiallisena osoitteenjakopalvelimena. Tässä konfiguraatiossa on myös määritelty aikapalvelin antamalla ntp-servers arvo,

tämän arvon saa omalta palveluntarjoajalta ja tätä hyödyntäen saadaan koko verkon tietokoneet pysymään samassa ajassa. Aliverkon konfiguroinnissa on aluksi määritelty aliverkko, sen jälkeen range-parametrilla määritellään osoiteavaruudesta se alue, jota DHCP-palvelin jakaa asiakkaille. Routers-parametrilla määritellään verkossa toimiva reititin ja domain-name-servers-parametrilla nimipalvelimet. Broadcast-address määrittää verkossa tapahtuvan yleislähetyksen osoitteen. Kiinteän osoitteen määrittäminen on helppoa. Yksinkertaisimmillaan se vaatii vain kaksi parametriarvoa, kuten tässä esimerkin toteutuksessa.

#### 3.3 Zimbran konfigurointi

#### 3.3.1 Alustus

Konfigurointi aloitetaan lataamalla oikealle Linux-levitysversiolle tehty asennuspaketti tai vaihtoehtoisesti käännettävä lähdekoodipaketti. Tässä tapauksessa kyseessä on Debian 5 -järjestelmä, jolle löytyi osoitteesta http://www.zimbra.com sopiva asennuspaketti. Asennus tapahtui purkamalla ladattu tiedosto ja ajamalla komentosarja install.sh. Ohjelma käy läpi järjestelmän ja ilmoittaa mahdollisista puuttuvista paketeista, joita tarvitaan onnistuneeseen asennukseen.

Sähköposti- ja kalenteripalvelut asettavat palvelimelle suhteellisen suuria vaatimuksia. Jos kyseessä on uusi palvelin, jota lähdetään suunnittelemaan, ja tarkoitus on käyttää siinä Zimbraa, on syytä hieman panostaa palvelimen tehoon. Suositeltavaa on 4 Gt:n keskusmuisti, 10 Gt:n kiintolevytila asennukselle ja logi-tiedostoille sekä haluttu määrä kiintolevytilaa sähköpostille. Suotavaa on myös varmistaa, esimerkiksi vaikka kiintolevyjen peilauksella, mahdollisimman varmatoiminen ratkaisu.

Tarkemman dokumentoinnin laitteistovaatimuksista ja ohjelmistovaatimuksista löytää vaatimusdokumentaatiosta joka on Zimbran kotisivuilla. (System Requirements for Zimbra Collobration Suite 6.0, 2010).

 Asennus vaatii, että käytettävissä on täysi domain-nimi (FQDN, Fully Qualified Domain Name). Nykyisin suurin osa Internet-palveluntarjoajista estää liikenteen ulkopuolisilta palvelimilta porttiin 25 estääkseen roskapostittajia käyttämästä yksityishenkiöiden tietokoneita roskapostin lähetykseen. Tässäkin tapauksessa jouduin palvelimen kanssa ongelmiin, koska sähköpostipalvelin tarvitsee toimiakseen liikennettä porttiin 25. Ratkaisin ongelman ostamalla domain-nimen ja siihen liittyvät nimipalvelut sekä niin sanotun Mail Relay -palvelun, joka mahdollistaa domainiin lähetetyn sähköpostin ohjaamisen johonkin toiseen porttiin, joka taas voidaan reitittimen porttiohjauksella ohjata palvelimen portille 25.

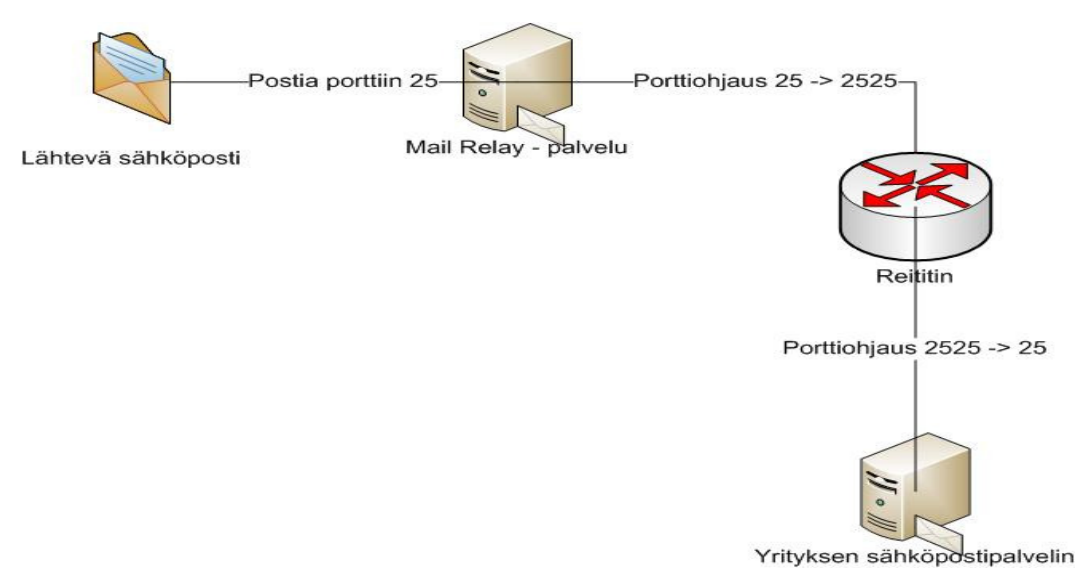

Kuva 7: Sähköpostin porttiohjaus

Tämä on tietysti ongelmana vain, jos halutaan käyttää kuluttajille suunnattuja Internetyhteyksiä eikä osteta yrityksille suunnattuja palveluja. Koska ympäristönä oli IT-Tam pienyrityksen verkko, jonka tarve yrityspalvelujen tarjoamista palveluista on hyvin pieni, päädyttiin tämänkaltaiseen ratkaisuun.

### 3.3.2 Zimbran asennus

Alustusten jälkeen asennus tapahtui ajamalla puretun asennuspaketin luomasta hakemistosta asennus-skripti komennolla

## **# sh install.sh**

Oletusasetuksina asennetaan Zimbra-LDAP, Zimbra-MTA virustorjunnalla ja roskapostisuotimilla, Zimbra mailbox server, vaihtoehtoisesti voidaan asentaa myös SNMP valvontatyökalut, Zimbra-spell ja logger työkalu. Valittuani haluamani paketit, jotka asennetaan, tilanne näyttää tältä

*Checking required space for zimbra-core checking space for zimbra-store* 

*Installing:* 

 *zimbra-core zimbra-ldap zimbra-logger zimbra-mta zimbra-snmp zimbra-store zimbra-apache zimbra-spell* 

*The system will be modified. Continue? [N] Y* 

Tämän jälkeen asennusohjelma asentaa valitut palvelut ja esittää kysymykset postipalvelimen isäntänimestä, joka tässä tapauksessa oli mail.it-tam.com ja luotavan postialueen nimestä, joka on it-tam.com. Nämä kaksi arvoa on tärkeää erottaa toisistaan, jotta saadaan toimiva kokoonpano. Komponenttien asennuksen jälkeen tulee ruutuun asetusten muokkausvalikko, josta ainakin tähdellä merkityt kohdat on välttämätöntä muokata.

*Main menu* 

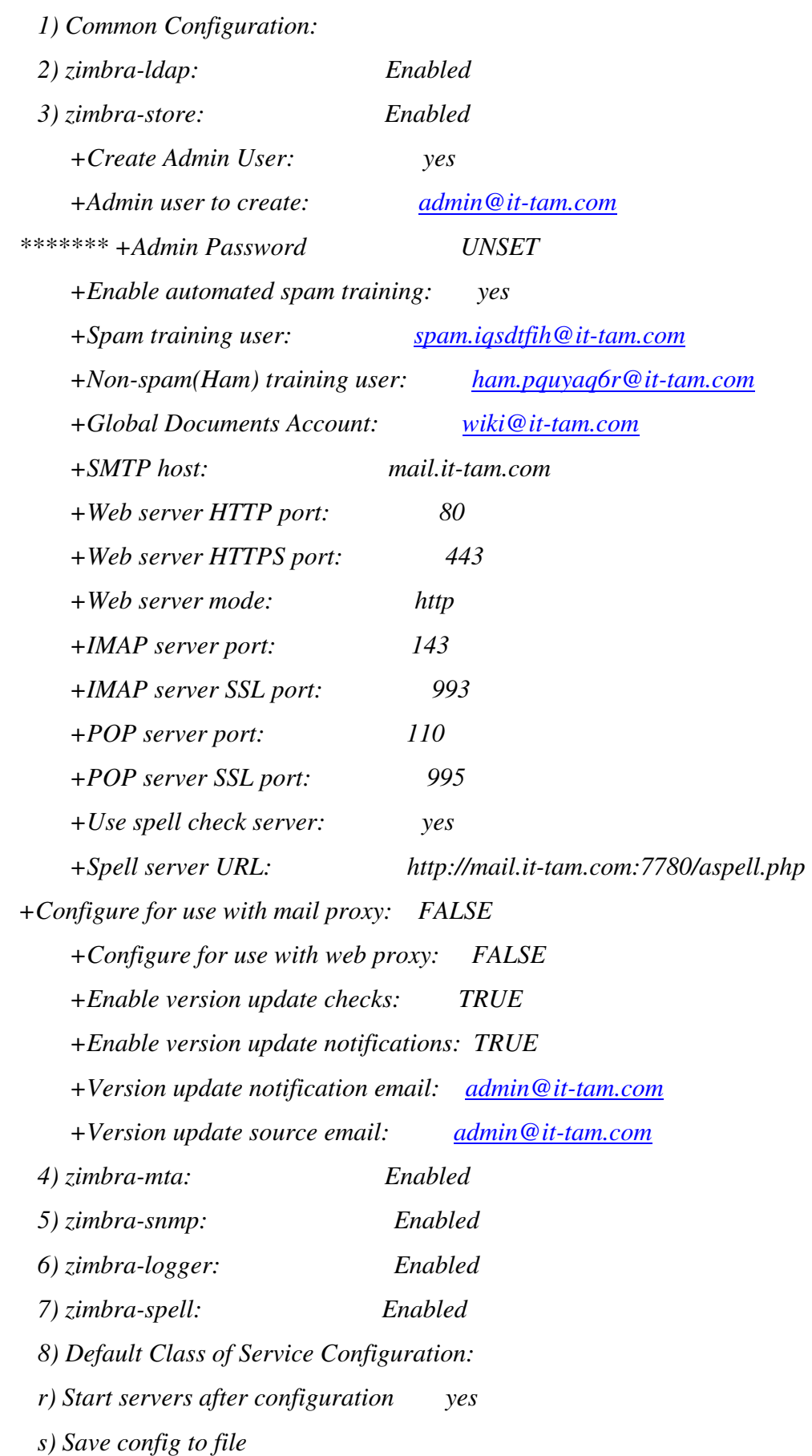

 *x) Expand menu q) Quit* 

```
Address unconfigured (**) items (? - help)
```
Kun asetukset oli saatu oikeiksi, asennusta jatkettiin. Asennusohjelma muokkaa asennettuja komponentteja nyt annettujen asetusten mukaiseksi. Jos jollekin asetukselle jäi väärä parametriarvo, niin se voidaan myöhemmin korjata.

Asennuksen suoritettua prosessinsa loppuun asennuksen toimivuus voidaan tarkistaa osoittamalla www-selain annetun isäntänimen mukaiseen osoitteeseen. Tämä tuottaa onnistuneessa asennuksessa seuraavanlaisen tuloksen.

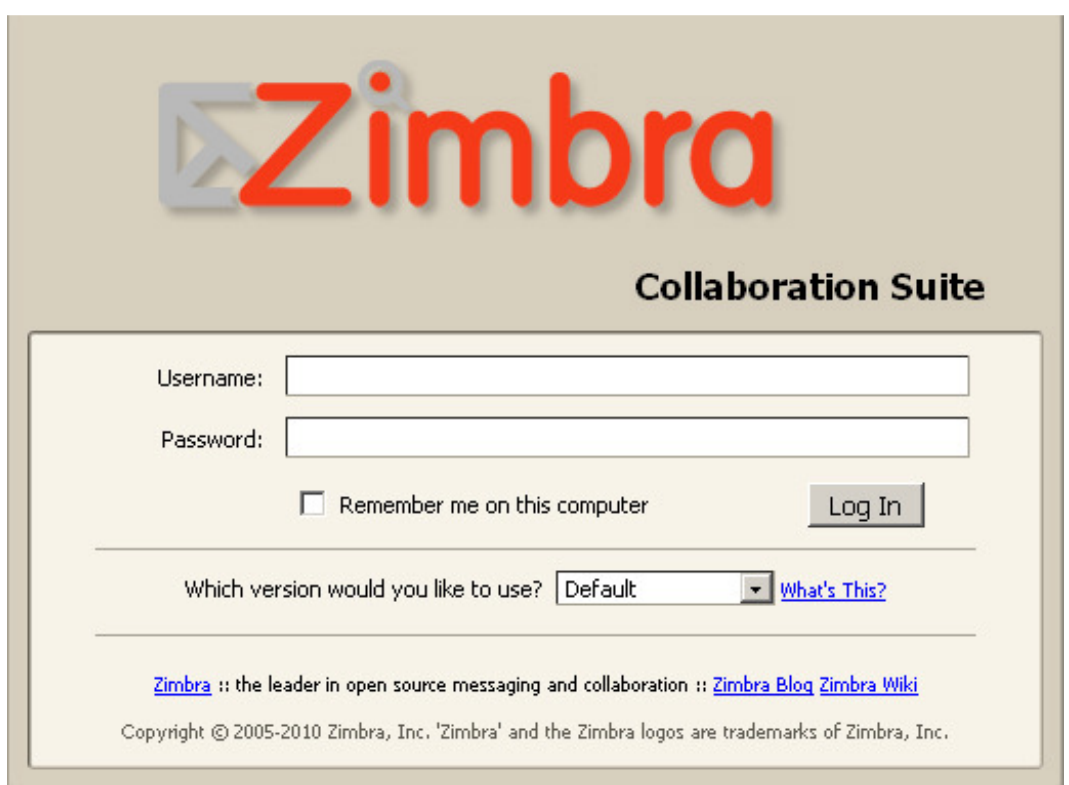

Kuva 8: Sähköpostin kirjautumisruutu

Konsolilta voidaan tarkistaa kaikkien palvelujen olevan todellakin käynnissä antamalla seuraavat komennot

**# su – zimbra** 

33

**# zmcontrol status** 

Tämä palauttaa seuraavanlaisen tulosteen jos kaikki on palvelujen osalta kunnossa.

*zimbra@maya:~\$ zmcontrol status* 

*Host mail.it-tam.com* 

 *antispam Running antivirus Running ldap Running logger Running mailbox Running mta Running snmp Running spell Running stats Running* 

*zimbra@maya:~\$* 

## 3.3.3 Zimbran asetukset

Asennuksessa annettujen asetusmääreiden jälkeen postipalvelin on käytännössä täysin toimiva, mutta asennusympäristöstä johtuen jouduin tekemään pieniä muutoksia palvelimen asetuksiin. Asetusten muokkaamista voi tehdä postipalvelimen osalta sekä www-käyttöliittymän että konsolin kautta.

Konsolin kautta tehtävät muutokset vaativat käyttökokemusta enemmän kuin wwwkäyttöliittymän käyttäminen. Ja pelkästään postipalvelimelle on olemassa 84 konsolikomentoa ja kaikille on vielä omat parametrinsa ja käyttötapansa. (Zimbra CLI Commands, 2010) Näiden käyttäminen tulee ajan myötä tutuksi ja kaikkien läpikäymiseen ei ole tässä työssä mitään mahdollisuuksia.

Zimbran hallintaan oikeuttavan www-käyttöliittymän osoite on

https://<isäntänimi>:7071 jonka takaa aukeaa kirjautumisruutu hallintapaneeliin.

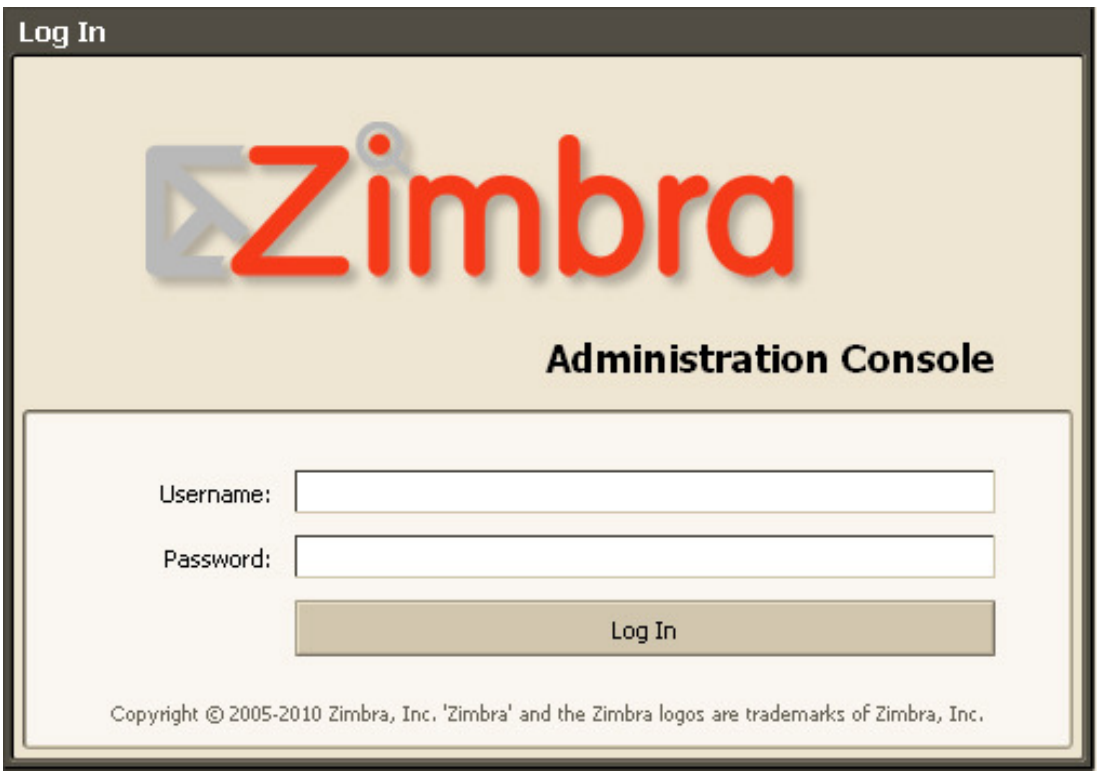

Kuva 9: Hallintapaneeliin kirjautuminen

Jos halutaan käyttää ulkoisen postin lähettämiseen palveluntarjoajan SMTP-palvelinta, kuten tässä tapauksessa haluttiin tehdä, asetetaan Relay MTA for external delivery arvo palvelimen MTA-asetusten alla ja poistetaan valinta Enable DNS lookups käytöstä.

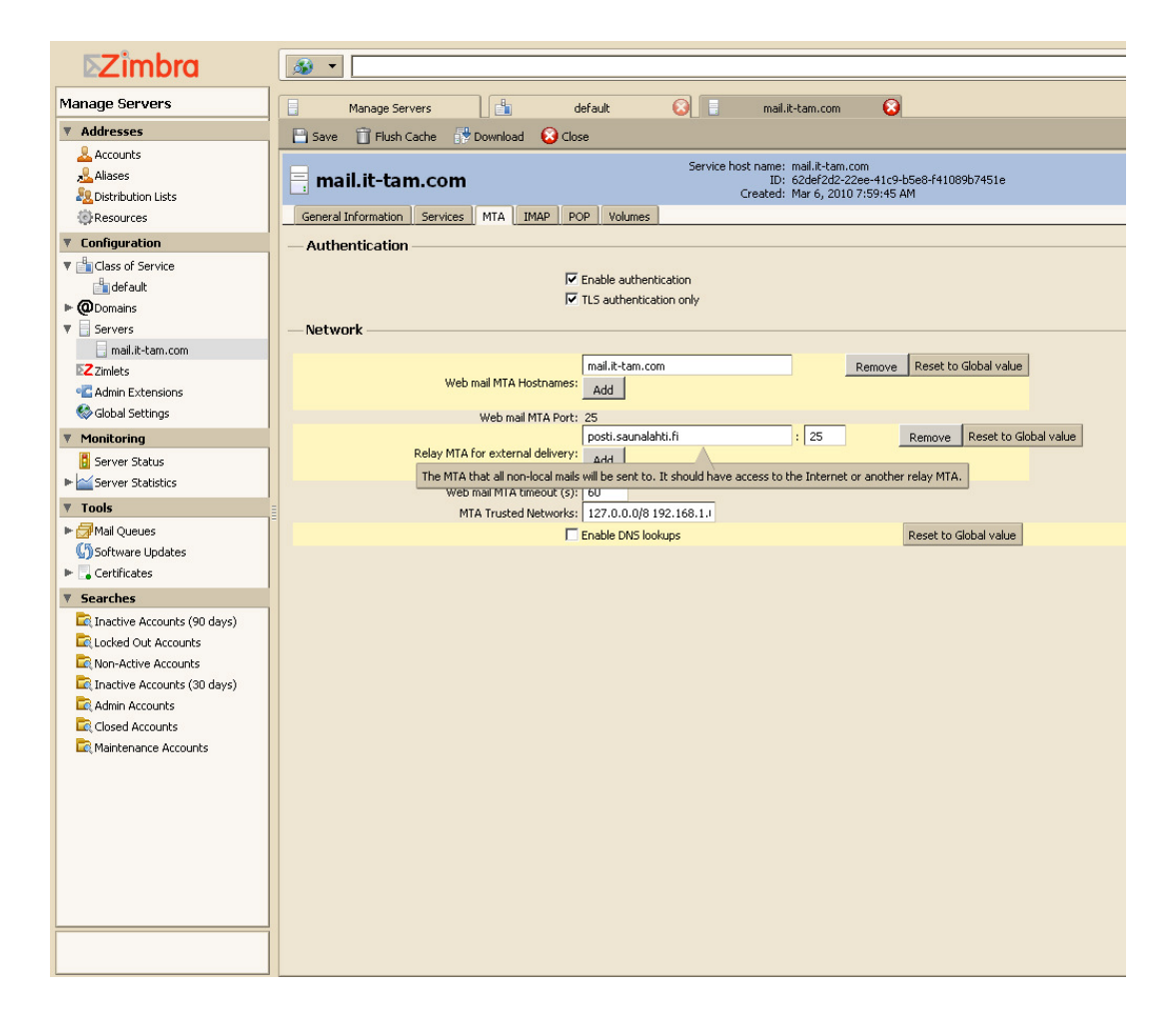

Kuva 10: Ulkoisen lähtevän postin palvelimen lisääminen

Hallintapaneelin kautta voidaan muokata oikeastaan kaikkia käyttäjien kannalta tarpeellisia asioita. Class of Service -valikon alta löytyy kaikkiin käyttäjiin vaikuttavia asetuksia, Global Settings -asetukset vaikuttavat kaikkiin palvelimiin ja kaikkiin toimialueisiin. Tärkein kohta on käyttäjien kannalta tietysti Accounts, jonka alta nähdään kaikki käyttäjätunnukset ja voidaan hallita niitä. Yleiseen postipalvelimen hallintaan, käyttäjien, asetusten sekä virustarkistuksen ja roskapostisuodattimien osalta löytyy Zimbran kotisivuilta ja yhteisöistä hyvin tietoa, joten en käy tässä työssä enempää hallintaa läpi.

## 3.3.4 Zimbran sähköposti

Zimbran sähköpostia ja kalenteria voi ilmaisen version kanssa käyttää joko wwwkäyttöliittymällä tai sitten erikseen asiakaskoneelle asennettavalla asiakasohjelmistolla. Käyttöliittymät ovat toiminnaltaan ja ulkoasuiltaan keskenään samanlaisia. Sähköpostiin ja kalenteriin vaikuttavia asetuksia voidaan tehdä käyttäjäkohtaisesti sekä toi-
mialuekohtaisesti, jolloin asetukset vaikuttavat kaikkiin käyttäjiin. Mielestäni jokainen käyttäjä saa tehdä omat asetukset, joten ei pakoteta käyttöön mitään palvelinasetuksia. Jotta sähköposti ja kalenteri olisi helppo ottaa käyttöön, on suotavaa tehdä kuitenkin perusasetusten muokkausta. Palvelimen puolelta yleisten asetusten muokkaus tapahtuu Class Of Service -kohdasta. Mielestäni on järkevää muokata esimerkiksi kalenteriviikon ensimmäinen päivä suomalaisittain maanantaiksi ja vaihtaa aikavyöhyke vastaamaan asennusmaata. Jos halutaan määrittää käyttäjille postilaatikon koon tilarajoitus, se tapahtuu myös tätä kautta.

Näkymä Zimbra Desktop -asiakasohjelmassa ja www-käyttöliittymässä on kuvan 11 mukainen.

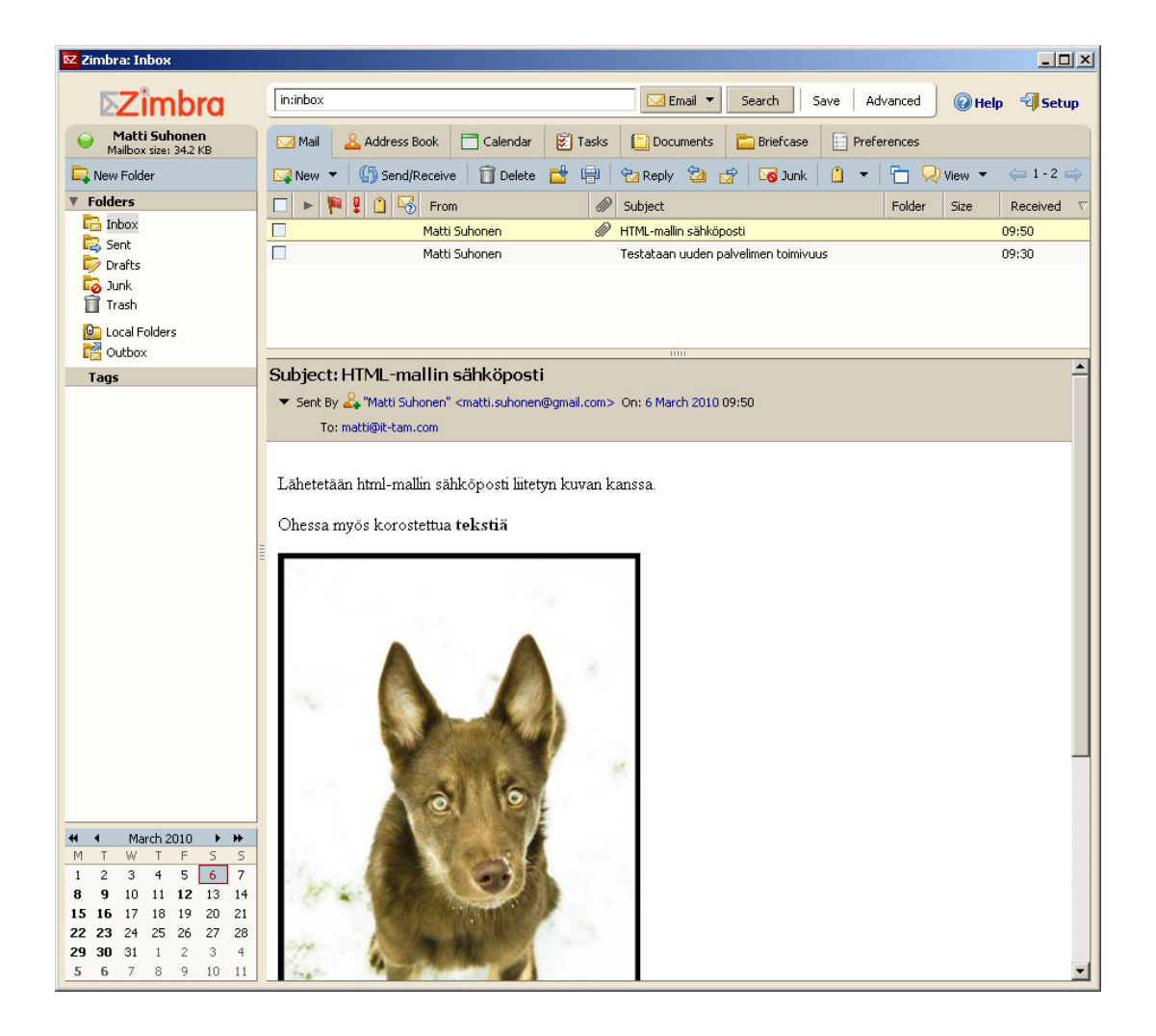

Kuva 11: Zimbra desktop -sähköpostinäkymä

Zimbran tarjoamat jaetut kalenterit ovat helppokäyttöisiä ja selkeitä ulkoasuiltaan. Jakaminen toimialueen käyttäjien kanssa on helppoa. Kalenteri tarjoaa samat ominaisuudet kuin kaupallisetkin kalenterisovellutukset, ajanvaraukset, tilavaraukset, kokouskutsut sekä muiden käyttäjien ajankäytön selailun muutamia ominaisuuksia mainitakseni.

| EZ Zimbra: March 2010                                                                                                    |                                                     |                   |                                    |                          |                            |                       | $-10x$                              |  |
|----------------------------------------------------------------------------------------------------|-----------------------------------------------------|-------------------|------------------------------------|--------------------------|----------------------------|-----------------------|-------------------------------------|--|
| <b>EZimbra</b>                                                                                                    | Search                                              |                   |                                    | Appointments             | Search<br>Save             | Advanced              | <sup>-</sup> Setup<br><b>O</b> Help |  |
| <b>Matti Suhonen</b><br>Mailbox size: 34.2 KB                                                                                                    | <b>M</b> Mail<br>Address Book                       | Calendar          | <b>E</b> Tasks                     | Documents                | <b>Briefcase</b>           | Freferences           |                                     |  |
| New Calendar                                                                                                    | <b>S</b> Refresh<br>$\Box$ New $\blacktriangledown$ | Delete            | 噑<br>n<br>$\overline{\phantom{a}}$ | $\overline{\phantom{a}}$ | Month <b>12</b> Schedule   | Today<br>$\Leftarrow$ | Mar 2010<br>$\Rightarrow$           |  |
| ▼ Calendars                                                                                                    |                                                     | <b>March 2010</b> |                                    |                          |                            |                       |                                     |  |
| $\nabla$ $\Box$ Calendar                                                                                                    | Monday                                              | Tuesday           | Wednesday                          | Thursday                 | Friday                     | Saturday              | Sunday                              |  |
| Tags                                                                                                    | 1/3                                                 | $\overline{c}$    | 3                                  | $\overline{4}$           | 5                          | 6                     | 7                                   |  |
|                                                                                                    | 8<br>· 12:30 tietokannat · 11:00 Englanti           | 9                 | 10                                 | 11                       | 12<br>· 14:00 Konsultointi | 13                    | 14                                  |  |
|                                                                                                    | 15<br>· 12:30 tietokannat · 11:00 Englanti          | 16                | 17                                 | 18                       | 19                         | 20                    | 21                                  |  |
|                                                                                                    | 22<br>· 12:30 tietokannat · 11:00 Englanti          | 23                | 24                                 | 25                       | 26                         | 27                    | 28                                  |  |
| March 2010<br>$+$ $+$<br>K                                                                                                    | 29<br>· 12:30 tietokannat · 11:00 Englanti          | 30                | 31                                 | 1/4                      | $\overline{c}$             | 3                     | $\overline{4}$                      |  |
| $\mathsf F$<br>$\mathsf S$<br>$\mathsf S$<br>W<br>T.<br>5<br>6<br>7<br>3<br>$\overline{4}$<br>2<br>10<br>11 12<br>13<br>9<br>14<br>8<br>19<br>17<br>18<br>20<br>21<br>16<br>15<br>24<br>25<br>26<br>27<br>28<br>22<br>23<br>31<br>$\overline{c}$<br>30<br>$\mathbf{1}$<br>3<br>$\ddot{\phi}$<br>29<br>7<br>9<br>10<br>11<br>5<br>6<br>8 | 5<br>· 12:30 tietokannat · 11:00 Englanti           | 6                 | $\overline{7}$                     | 8                        | 9                          | 10                    | 11                                  |  |

Kuva 12: Kalenterin yleisnäkymä

| <b>EZ Zimbra: Appointment</b>                                                                                                 | $\Box$                                                                                                    |   |
|----------------------------------------------------------------------------------------------------|----------------------------------------------------------------------------------------------------|---|
| <b>EZimbra</b>                                                                                                    | Search<br>Appointments<br>Advanced<br>Help <b>Setup</b><br>Search<br>Save                                                                                                    |   |
| Matti Suhonen<br>$\mathbf \Theta$<br>Mailbox size: 63.2 KB                                                                    | $\Box$ Calendar<br><b>Z</b> Tasks<br>Documents<br>Preferences<br>Mail<br>Address Book<br><b>Briefcase</b>                                                                                    |   |
| New Calendar                                                                                                    | Save CClose 2 Add Attachment<br>$\mathbb{R}^n$ Format $\tau$                                                                                                    |   |
| ▼ Calendars                                                                                                    | <b>So</b><br>晶<br>E<br>Appointment Details<br><b>Re</b><br>Find Attendees<br><b>Find Locations</b><br>O<br><b>Find Resources</b><br>Schedule                                                 |   |
| $\nabla \Box$ Calendar<br>Tags                                                                                                | All day event<br>Key                                                                                                    |   |
|                                                                                                    | Start: 6/3/2010<br>Tentative<br>$\blacktriangledown$<br>Free<br>Busy<br>$\circ$ 10 $\bullet$ : 30 $\bullet$                                                                                  |   |
|                                                                                                    | Unknown<br>Out of Office<br>End: 6/3/2010<br>$\blacktriangledown$<br>$\boxed{0}$ 11 $\blacktriangledown$<br>$: 00$ $\star$                                                                   |   |
|                                                                                                    |                                                                                                    |   |
|                                                                                                    | $\Leftarrow$ 6 Mar 2010 $\Rightarrow$ <sub>0</sub><br>$\overline{1}$<br>$\overline{c}$<br>3<br>$\overline{4}$<br>5<br>11 12 13 14 15<br>6<br>9<br>10<br>16 17 18<br>19<br>20 21 22<br>7<br>8 |   |
|                                                                                                    | <b>All Attendees</b>                                                                                                    |   |
|                                                                                                    | δ<br>Matti Suhonen                                                                                                    |   |
|                                                                                                    | Maija Aapalah<br>$\overline{\phantom{a}}$<br>Ž<br>admin<br>▼                                                                                                    |   |
|                                                                                                    | $\overline{\phantom{a}}$                                                                                                    |   |
|                                                                                                    |                                                                                                    |   |
|                                                                                                    | Ē                                                                                                    |   |
|                                                                                                    |                                                                                                    |   |
|                                                                                                    |                                                                                                    |   |
|                                                                                                    |                                                                                                    |   |
|                                                                                                    |                                                                                                    |   |
|                                                                                                    |                                                                                                    |   |
|                                                                                                    |                                                                                                    |   |
|                                                                                                    |                                                                                                    |   |
|                                                                                                    |                                                                                                    |   |
|                                                                                                    |                                                                                                    |   |
| March 2010<br>₩<br>$\blacktriangleleft$<br>×.<br>$\overline{H}$                                                               |                                                                                                    |   |
| $\mathsf{S}$<br>$\mathsf S$<br>F<br>W.<br>T<br>M<br>T<br>6<br>$\overline{7}$<br>5<br>2<br>3<br>$\overline{4}$<br>$\mathbf{1}$ |                                                                                                    |   |
| 11 12 13<br>8<br>9<br>10<br>14                                                                                                |                                                                                                    |   |
| 20<br>21<br>17<br>18<br>19<br>16<br>15<br>25<br>26<br>27<br>28<br>22<br>23<br>24                                              |                                                                                                    |   |
| $\overline{4}$<br>31<br>2<br>3<br>29<br>30<br>$\mathbf{1}$                                                                    |                                                                                                    |   |
| 9 10<br>5<br>- 6<br>7<br>$_{\rm 8}$<br>11                                                                                     | $\vert \cdot \vert$                                                                                                    | 비 |

Kuva 13: Ajanhallinnan näkymä

Suurelta osin käyttöliittymä noudattaa kaupallisista sovelluksista tuttuja kaavoja ja termistöä, joten käyttöönotto ei ole vaikeaa niillekään käyttäjille, jotka ovat tottuneet jonkun toisen valmistajan tuotteisiin.

# 3.3.6 Zimbran mobiilikäyttö

Zimbra tarjoaa ilmaiseenkin versioon mobiilikäyttöä varten muutamia eri sovelluksia. Zimbra Mobile Web Client tarjoaa käyttöliittymän riippumatta puhelinmallista. Riittää, kun puhelimessa on www-selain. Mobiilikäyttöliittymään pääsee käsiksi osoittamalla puhelimen www-selaimen osoitteeseen http://<palvelimennimi>/zimbra/m/. Tämä käyttöliittymä tarjoaa reaaliaikaisen pääsyn sähköpostiin, osoitekirjaan ja kalenteriin.

Javalla toteutettu Zimbra Mobile Edition on taas puhelimeen asennettava asiakasohjelma, jonka avulla saadaan www-käyttöliittymän tarjoamien ominaisuuksien lisäksi kalenterien hallinta käyttöön. Tämä ohjelma toimii siis kaikissa puhelimissa, jotka tukevat Java / J2ME-sovellusympäristöä. Lisäksi ohjelmasta on eri puhelinmalleille optimoituja versioita ja uusille laitteille optimointia tapahtuu jatkuvasti. Mobile Edition käyttöönotto vaatii samat asetettavat arvot kuin Zimbra Desktop.

Työssäni testasin Zimbra Mobile Edition versiota, joka oli optimoitu Nokia E51 puhelimelle. Käyttökokemuksien perusteella ohjelma vaikutti vielä hieman kehityksen alla olevalta ja jumiutui usein kalenterimerkintöjä tehtäessä. Sähköpostin lukemiseen ja lähettämiseen ohjelma toimi moitteettomasti.

### 3.4 Varmuuskopiointi

Varmuuskopiointiin käytettävän Baculan tärkeimmät konfigurointitiedostot ovat bacula-dir.conf, bacula-fd.conf, bacula-sd.conf ja bconsole.conf, jotka sijaitsevat Debianjärjestelmässä hakemistossa /etc/bacula. Bacula on konfiguroitu valmiiksi niin, että periaatteessa muuta ei tarvitse muuttaa konfigurointiin kuin tiedostot, jotka halutaan varmistaa.

Zimbran sähköpostin varmistukseen käytetään valmiina Zimbran Internet-yhteisöstä löytyvää varmuuskopiontiskriptiä, jonka avulla luodaan viikoittain 1 täysi varmuuskopio ja 6 differentiaalista varmuuskopiota.

Varmuuskopioiden statuksesta tulee sähköposti määriteltyyn sähköpostiosoitteeseen. Siitä huolimatta on välillä hyvä tarkistaa päivittyvätkö tallennusmedialla olevat tietovarastot.

### 3.4.1 Baculan asennus

Aloitin varmuuskopioinnin valmistelun asentamalla käytettäväksi valitsemani varmistusohjelmisto Baculan. Alustuksena asensin ensin jonkin vaadituista tietokantasovelluksista. Tässä tapauksessa aikaisemmat kokemukseni ohjasivat valintani Mysqltietokantaan.

### **# apt-get install mysql-server**

Tämän jälkeen Baculan ydintiedostojen asennus tapahtui konsolissa komennolla

### **# apt-get install bacula**

Tämä komento asentaa Baculan ja sen tarvitsemat lisäpaketit. Asensin myös tuen valitulle tietokannalle komennolla.

### **# apt-get install bacula-director-mysql**

Näin sain asennettua tarvittavat osat ohjelmistosta, jotta sain sen toimimaan myös Webmin-hallintapaneelin kanssa. Bacula toimii kolmen tärkeän ohjelman päällä, jotka ovat Bacula-director, Bacula-SD ja Bacula-FD.

### 3.4.2 Baculan konfigurointi

Varmennettavat hakemistot konfiguroitiin tiedostoon bacula-dir.conf. Alla esimerkkinä kotihakemistojen konfigurointi, jossa ajastukseksi on laitettu myöhemmin konfiguroimani aikataulu.

*Job {* 

```
 Name = Maya_Home 
  JobDefs = DefaultJob 
  Write Bootstrap = "/var/lib/bacula/maya_home.bsr"
  FileSet = Maya_Home 
  Level = Differential 
  Type = Backup 
  Client = maya.it-tam.com-fd 
  Schedule = WeeklyCycle 
  Storage = File 
  Pool = Default 
}
```
Jokaisella työlle määritellään siis arvot, joissa on määriteltynä työn nimi, oletusarvot, logitiedoston paikka, varmistettavat tiedostot, varmennustyyppi, työn tyyppi, asiakaskone, aikataulu, tallennuspaikka ja tallennuslaitteiden ryhmä.

Varmuuskopiotavat tiedostot voidaan määritellä myös omassa tiedostossaan, mutta Webmin-käyttöliittymän yhteensopivuuden takaamiseksi määrittelin varmuuskopioinnin kohteet tiedostoon bacula-dir.conf.

# *FileSet {*

```
 Name = Maya_Home 
  Include { 
   File = /home 
   Options { 
   } 
  } 
}
```
Tiedostojen konfiguroinnissa voidaan käyttää myös exclude-parametria, jonka avulla saadaan poistettua varmuuskopiosta esimerkiksi väliaikaistiedostot ja tietyn tyyppiset tiedostot.

Ennen kuin määritellään aikataulut, on hyvä suunnitella tietovarastot, joihin halutaan varmuuskopioita ottaa. Tässä työssä päädyin kolmeen erilliseen tietovarastoon, joissa kaikissa on erilaiset parametrit tietojen säilyttämiseen. Seuraavassa kuukausittaisille varmuuskopioille tarkoitetun tietovaraston määritelmä, jonka mukaisesti tietoja säilytetään vuoden ajan.

*Pool {* 

 *Name = Monthly Use Volume Once = yes Pool Type = Backup AutoPrune = yes Volume Retention = 365 days Recycle = yes }* 

Viimeisenä etappina bacula-dir.conf-tiedoston konfiguroinnissa on aikataulujen konfigurointi. Seuraavassa konfiguroin aikataulun, joka ottaa kuukauden ensimmäisenä sunnuntaina täyden varmuuskopion, arkipäivisin inkrementaalisen varmuuskopion ja kuukauden muina sunnuntaipäivinä differentiaalisen varmuuskopion.

*Schedule { Name = WeeklyCycle Run = Level=Full Pool=Monthly 1st sun at 23:05 Run = Level=Differential Pool=Weekly 2nd-5th sun at 23:05 Run = Level=Incremental Pool=Daily mon-sat at 23:05 }* 

Schedule-lohko on yksinkertainen ja siinä määritellään minkä tasoinen varmuuskopio otetaan, minkä nimiseen tietovarastoon tallennetaan sekä milloin tallennus tapahtuu.

bacula-sd.conf-tiedostoon lisätään tallennusvälineet. Tässä tapauksessa lisäsin resurssipulan vuoksi vain ulkoisen kiintolevyn tallennusvälineeksi.

# *Device {*

```
 Name = FileStorage 
  Media Type = File 
  Archive Device = /mnt/usb_drive 
  LabelMedia = yes 
  Random Access = yes 
  AutomaticMount = no 
  RemovableMedia = no 
  AlwaysOpen = yes 
}
```
Muita asetuksia ei tarvitse erikseen muuttaa, vaan annetaan oletusarvojen olla, jos ongelmia ei esiinny.

Muutosten jälkeen palvelut on käynnistettävä uudelleen antamalla seuraavat komennot.

**# /etc/init.d/bacula-director restart # /etc/init.d/bacula-sd restart # /etc/init.d/bacula-fd restart** 

### 3.4.3 Zimbran varmennus

Zimbran varmentamiseen siis käytetään valmista skriptiä, joka löytyy Internetosoitteesta http://www.osoffice.de/downloads/viewcategory-7.html (katsottu 3.3.2010) Skripti käyttää hyväkseen ohjelmia apt-get, cron, dar, dpkg, mailx, md5sum, rsync, ssh, uuencode, wget, zimbra mta, joten on hyvä varmistua niiden asennuksista ennen kuin aletaan muuttaa asetuksia tai suorittaa skriptiä.

Muutoksia skriptiin ei tarvitse tehdä kuin hakemistojen osalta, eli valitaan hakemisto, minne halutaan tehdä varmuuskopiot ja muokataan skriptiä sen mukaisesti. Ensimmäisellä kerralla varmuuskopiota ajettaessa se ajetaan -f valitsimen kanssa, jolloin luodaan ensimmäinen täysi varmuuskopio. Tämä sama täysi varmuuskopio ajastetaan myös Croniin, jonne laitetaan seuraavanlaiset tiedot.

*0 2 \* \* 0 /bin/bash /root/zmbac.sh -f > /var/log/zim\_backup.log 2>&1 0 2 \* \* 1-6 /bin/bash /root/zmbac.sh -d >> /var/log/zim\_backup.log 2>&1* 

cron-tiedostossa määritellään milloin ajetaan täysi varmuuskopio ja milloin differentiaalinen. Croniin lisääminen tapahtuu komennolla

### **# crontab -e**

Komento aukaisee tekstieditorin, jonka avulla yllä olevat tietorivit voidaan syöttää järjestelmään. Tallennettaessa ja poistuttaessa editorista ne lisätään ajastettuihin tehtäviin. Varmistukseksi voidaan katsoa ajastettujen tehtävien listauksen antamalla komennon

#### **# crontab -l**

# 3.5 Webmin

Yhtenä palvelimen toimivuuskriteereistä pienissä ja keskisuurissa yrityksissä on sen ylläpito ilman ulkopuolista apua. Tähän tarkoitukseen olen ottanut esimerkiksi webpohjaisen ylläpitotyökalun nimeltään Webmin. Webmin rakentuu yksinkertaisesta www-palvelimesta ja useista CGI-ohjelmista, jotka päivittävät suoraan järjestelmätiedostoja. Koska Webmin koostuu erilaisista moduuleista, kuka tahansa voi tehdä oman moduulin ja jakaa sitä haluamansa lisenssin alaisena. (Introduction to Webmin) Koska eri Linux-järjestelmät käyttävät eri sijainteja konfigurointitiedostoilleen, Webmin voi tukea vain järjestelmiä, joille se on valmiiksi konfiguroitu.( Supported Systems, 2010)

Graafinen käyttöliittymä helpottaa monessa tapauksessa varsinkin kokematonta ylläpitäjää pääsemään alkuun konfiguroinnissa. Toki olisi hyvä aina tutustua kunkin palvelun varsinaiseen konfigurointiin mahdollisten virhetilanteiden varalta, ennen kuin rupeaa käyttämään graafista käyttöliittymää. Jos palveluja on konfiguroitu manuaalisesti tiedostoja muokkaamalla, on ennen Webminin käyttöönottoa hyvä ottaa näistä tiedostoista varmuuskopiot.

Käyn läpi ylläpidollisia tehtäviä Webminin avulla suoritettuna aikaisemmin konfiguroiduista palveluista.

### 3.5.1 Webmin asennus

Webminin asennus on riippuvainen levitysversiosta, ympäristöön sopivan paketin voi ladata osoitteesta http://www.webmin.com. Tässä tapauksessa kun esimerkkiympäristö rakentuu Debian-levitysversion ympärille, asennus tapahtuu seuraavalla komennolla.

#### **# dpkg --install webmin\_1.500\_all.deb**

Asennus todennäköisesti valittaa puuttuvista riippuvuussuhteista, mutta puuttuvat paketit voidaan asentaa ajamalla komento

#### **# apt-get install <puuttuva paketti>**

Webmin asennuksen jälkeen paikallisella www-palvelimella pitäisi näkyä jotakuinkin seuraavan kuvan kaltainen näkymä. Hallintapaneeliin pääsee perusasetuksilla menemällä www-selaimella osoitteeseen https://<palvelimen osoite>:10000/.

Aloitusnäkymästä näkee järjestelmän tärkeimmät tiedot yhdellä silmäyksellä. Sama tieto löytyy myös Webmin-valikon kohdasta "System information".

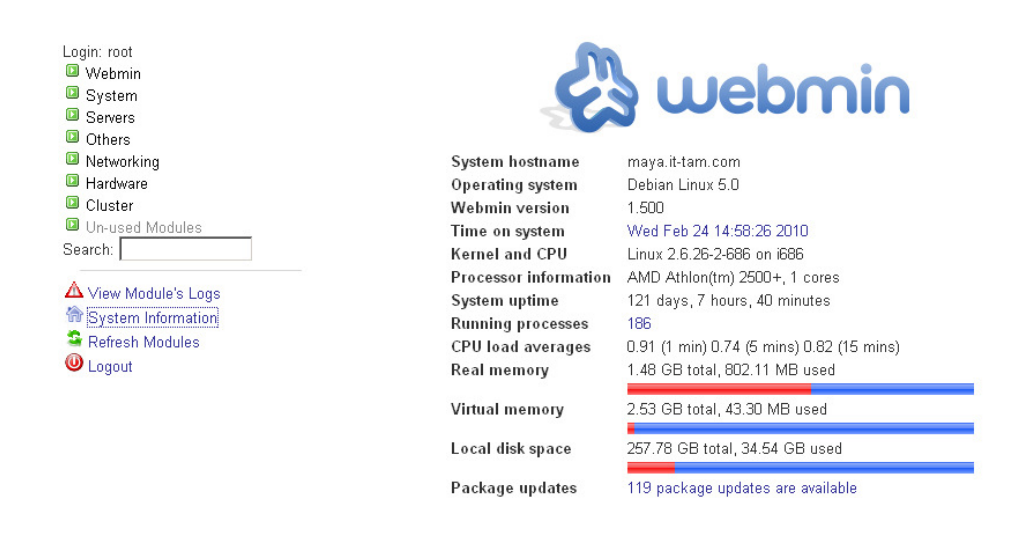

Kuva 14: Webmin järjestelmätiedot - aloitusnäkymä

### 3.5.2 Webminin konfigurointi

Webminin konfigurointi sisältää paljon mahdollisuuksia tehdä hallintatyökalusta sen kaltainen kuin itse haluaa. Muutettavissa ovat käyttäjälle näkyvä ulkoasu, käyttöjärjestelmän tiedot, Webmin-moduulit ja käyttöliittymän kieli, jonka pidin englantina käännösvirheiden välttämiseksi. Kielen pitäminen englantina helpottaa myös tiedonhakua mahdollisissa virhetilanteissa tai muutenkin, jos tarvitsee lisäapua käyttöön.

Mahdollisuuksia Webminin muokkaamiseen on lähestulkoon niin paljon kuin mielikuvitus antaa myöten ja jos itseään miellyttävää ratkaisua ei löydy, sen voi luoda aina itse.

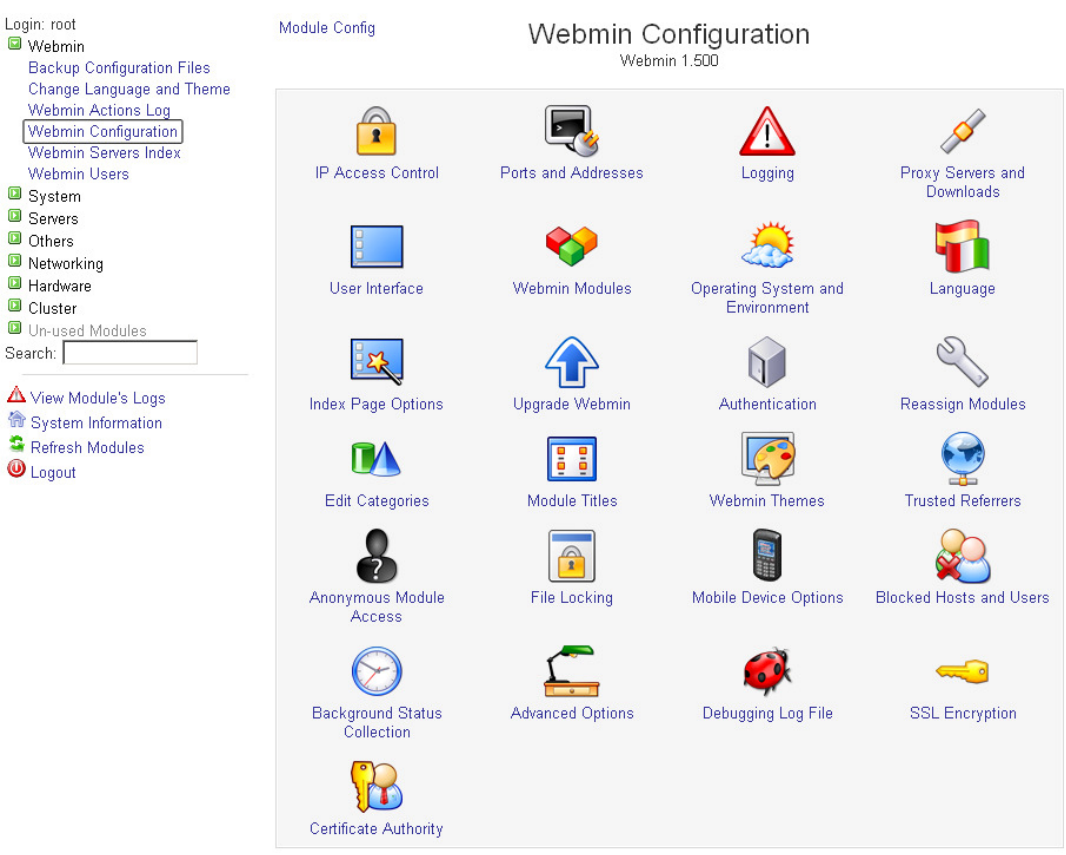

Kuva 15: Webminin hallintapaneeli

 Tärkeimpiä hallinnan kohteita ovat kuitenkin tietoturvan kannalta olennaiset asiat. IP Access Control -moduulissa määritellään sallitut IP-osoitteet palvelimen hallintaan. Tässä työssä rajoitin pääsyn vain sisäisen verkon osoitteisiin, koska tarvetta ulkopuolelta tapahtuvaan hallintaan on todella harvoin. Kokonaisen aliverkon sallimista pitää tietysti myös miettiä, jos on pelko asiattomien käyttäjien pääsystä omaan lähiverkkoon. Tällöin kannattaa luoda DHCP-palvelimelle kiinteä osoite hallintatietokonetta varten ja rajoittaa pääsy vain yhteen IP-osoitteeseen. Tämän kaltainen konfigurointi on aina hyvin rajoittava toimenpide ja sen käyttöönottamista pitäisi aina tarkoin harkita.

Riippuen asiakkaan asettamista vaatimuksista, etähallinta kannattaa järjestää ylläpitävälle yritykselle, joka tässä tapauksessa olisi IT-Tam. Muut tietoturvaan liittyvät asetukset ovat oletuksina hyvät ja tietoturvan käsittely ei ole mahdollista tämän työn rajoissa, joten niihin en sen enempää ota kantaa.

| <b>Access control options</b>          |                                                                                                    |
|----------------------------------------|----------------------------------------------------------------------------------------------------|
| Allowed IP addresses                   | C Allow from all addresses C Only allow from listed addresses C Deny<br>from listed addresses<br>192.168.1.0/255.255.255.0 |
| Resolve hostnames on every<br>request? | $\circ$ Yes $\circ$ No                                                                                                    |
| Save                                   |                                                                                                    |

Kuva 16: Webminin hallintapaneeliin pääsevien osoitteiden määrittely

# 3.5.3 Käyttäjien hallinta

Jotta käyttäjien hallinta onnistuisi järkevästi samalla kertaa, muutin Unix- ja Sambakäyttäjien synkronointiasetuksia. Nämä asetukset löytyvät Samba Windows File Sharing valikon alta kohdasta Configure automatic Unix and Samba User syncronisation. Tehdyt muutokset mahdollistivat käyttäjän luomisen yhdellä kertaa sekä normaaliksi palvelinkäyttäjäksi että Samba-käyttäjäksi.

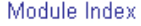

# User Synchronisation

Webmin can be configured so that changes to the Unix user list will automatically be applied to the Samba user list. This will only work when the Users and Groups Webmin module is used to add, delete or change users.

- ☑ Add a Samba user when a Unix user is added
- Change the Samba user when a Unix user is changed
- □ Delete the Samba user when a Unix user is deleted
- $\Box$  Deleting the roaming profile when a Unix user is deleted
- $\Box$  Rename the roaming profile when a Unix user is renamed

Group SID or RID for new users © Default O

Apply

Kuva 17: Käyttäjätietokannan synkronointiasetukset

 Tämä tietenkin on järkevää vain, jos halutaan aina luoda molemmat käyttäjät. Jos halutaan suorittaa valikointia Samba-käyttäjissä, synkronointia kannattaa käyttää manuaalisesti ja valita halutut toimenpiteet.

Näiden asetusten jälkeen käyttäjien hallinta tapahtuu kohdasta System -> Users and Groups.

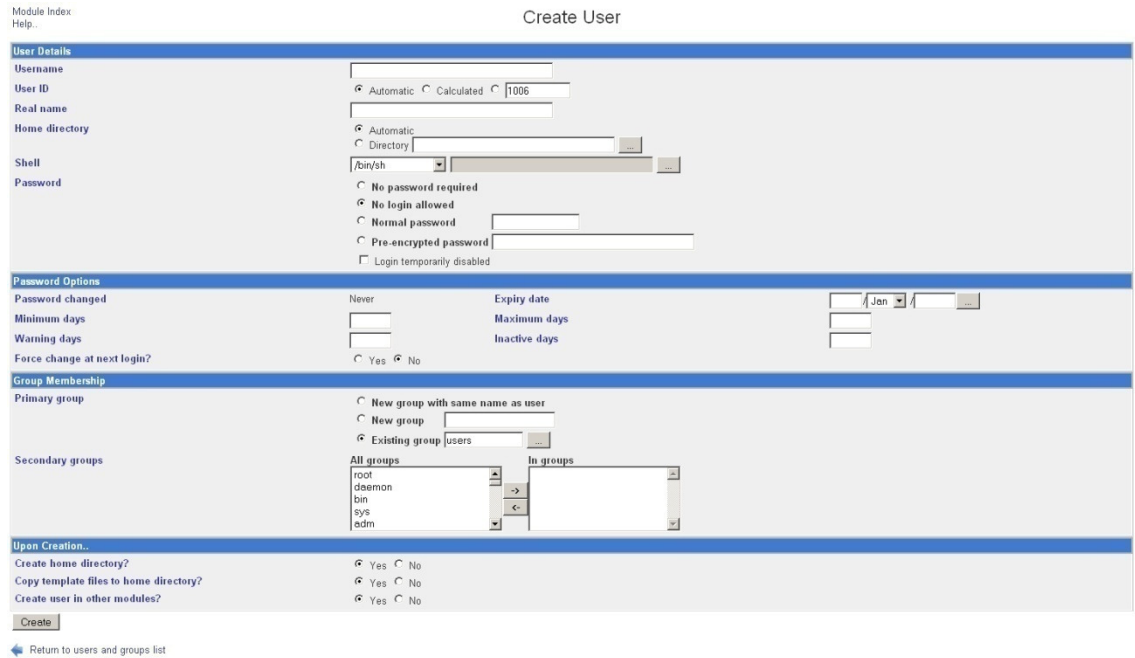

Kuva 18: Käyttäjän luonti Webmin-hallintapaneelissa

Yleisesti ottaen hakemistojakoja voidaan tehdä myös työasemilta ja käyttää samoja ryhmä- ja käyttäjämääritelmiä kuin palvelimeltakin jaettaessa. Näin käyttäjät voivat jakaa omilta työasemiltaan hakemistojaan ja luoda niille kuitenkin toimialuekohtaiset käyttöoikeudet helposti.

 Loin palvelimella esimerkin vuoksi uuden palvelinjaon. Valitsin Webmin-paneelista Servers -> Samba Windows File Sharing. Valikosta avautui Samban hallintapaneeli, josta ylimpänä on tiedostohakemistojen jaot.

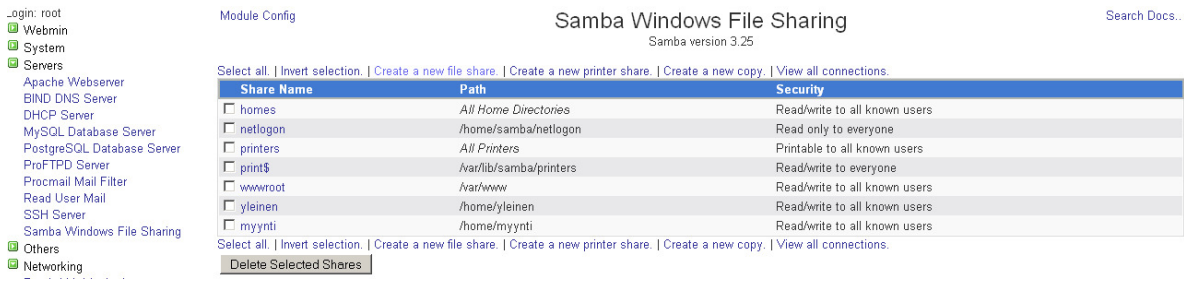

Kuva 19: Samban tiedostojakojen listaus

Tiedostohakemiston tulee olla olemassa jo aikaisemmin luotuna tai se luodaan käyttäjän toimesta haluttuun paikkaan.

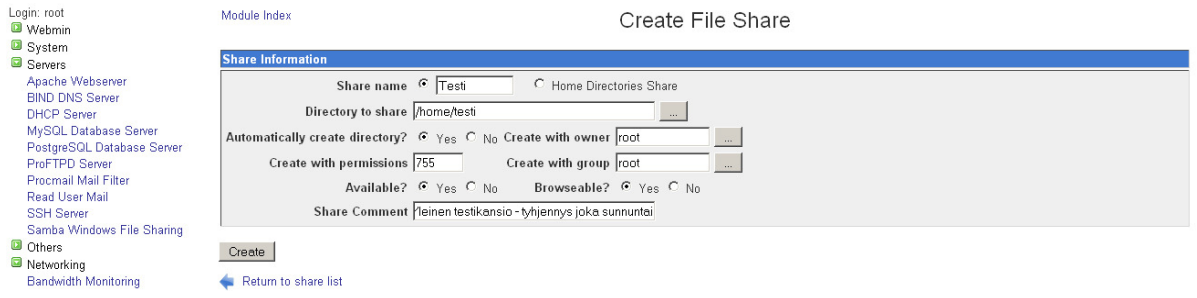

Kuva 20: Tiedostojaon lisääminen

Asetusten määrittelyn jälkeen suoritin komennon painamalla nappia Create. Haluttaessa käynnistetään Samba-palvelin uudelleen. Smb.conf-tiedostoon tehtävät muutokset tulevat kuitenkin voimaan ilman uudelleenkäynnistämistäkin noin minuutin kuluessa tiedoston tallentamisesta.

Webmin tekee muutokset suoraan tiedostoon smb.conf ja tekee hakemistojakojen kohdalla lisäykset alkuperäisen tiedoston perään. Tätä käyttöliittymää käytettäessä ei tarvitse erikseen suorittaa komentoja, jotka tarkistaisivat konfigurointitiedoston, koska Webmin tarkistaa syntaksin oikeellisuuden sitä muutettaessa ja palauttaa siitä virhetilanteissa tiedon käyttäjälle.

# 3.5.5 Tulostimen lisääminen

Tulostimen lisääminen jaettavaksi vaatii aina tulostimen asennuksen palvelimelle luvun 3.1.4 mukaisesti. Tämän jälkeen tulostin löytyy valikosta ja se voidaan jakaa.

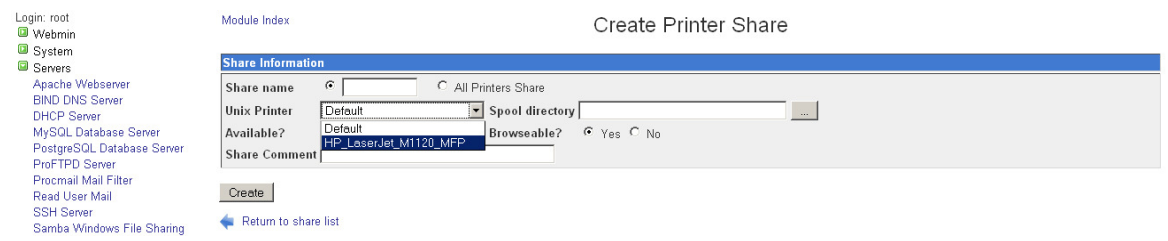

Kuva 21: Tulostimen jakaminen

# 3.5.6 DHCP-palvelimen hallinta

DHCP-palvelin voidaan konfiguroida toimimaan joko konsolipuolella tai sitten se voidaan rakentaa suoraan käyttämällä Webmin-käyttöliittymää. Konfiguroinnin lisäksi moduulin avulla voidaan seurata aliverkkojen osoitteiden käyttöasteita.

DHCP-palvelimen perusasetusten konfigurointi, jotka vaikuttavat kaikkiin aliverkkoihin, tapahtui valitsemalla kohta Client Options. Nämä asetukset siis vaikuttavat kaikkiin aliverkkoihin ja konfigurointisivu näyttää alla olevan kuvan mukaiselta.

52

#### Module Index

### **Client Options**

For all networks, hosts and groups

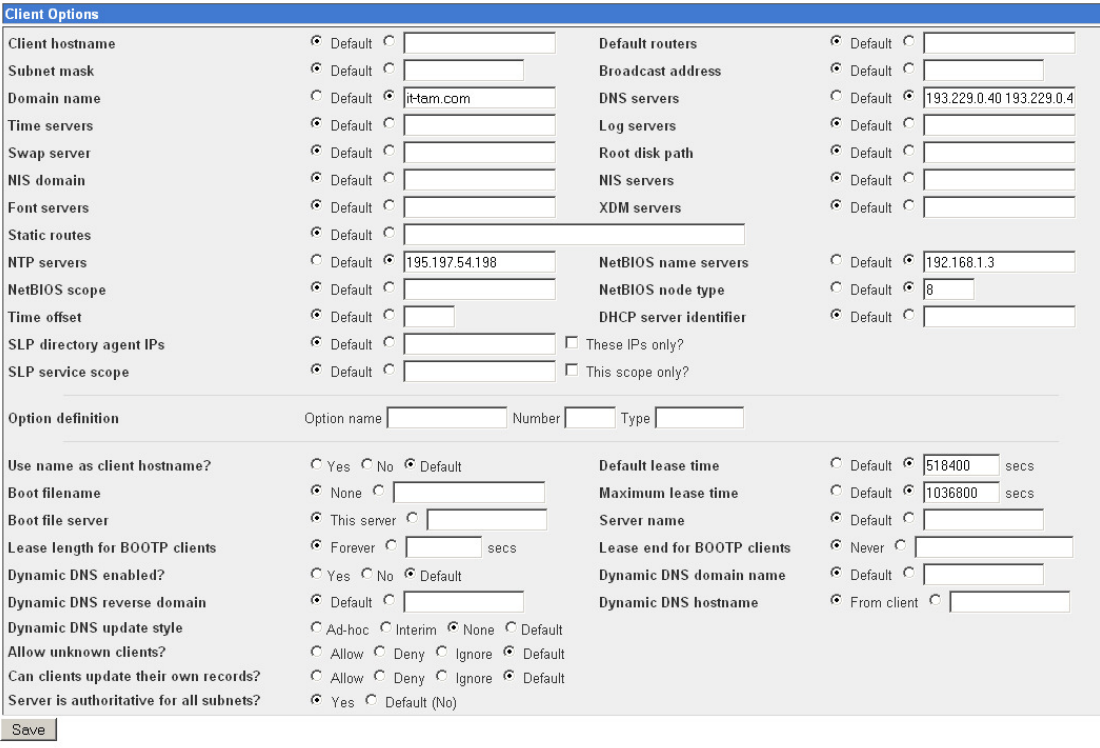

# Kuva 22: Yleiset DHCP-asetukset

Return to network and host list

Ennen kuin ruvetaan muokkaamaan arvoja, suosittelen DHCP-terminologiaan perehtymistä. Kyseessä ovat kuitenkin kaikkiin asiakaskoneisiiin vaikuttavat parametrit ja väärillä arvoilla saadaan helposti kaikkien asiakaskoneiden tietoverkkoyhteydet sekaisin ja toimimattomiksi.

Esimerkkinä DHCP-hallinnasta loin kiinteän IP-osoitteen saavan laitteen. Kaikessa yksinkertaisuudessaan tapahtumaa voi verrata konfigurointitiedostossa tapahtuvaan osoitteen luomiseen, joskaan tässä ei tarvitse kirjoittaa parametrien nimiä. Jos lisättävä laite käyttää jo DHCP-palvelinta, saadaan sen laitteisto-osoite osoitteenjakolistasta.

# 53

### Tämän tiedon saamisen jälkeen lisäys voidaan tehdä alla olevien kuvien mukaisesti.

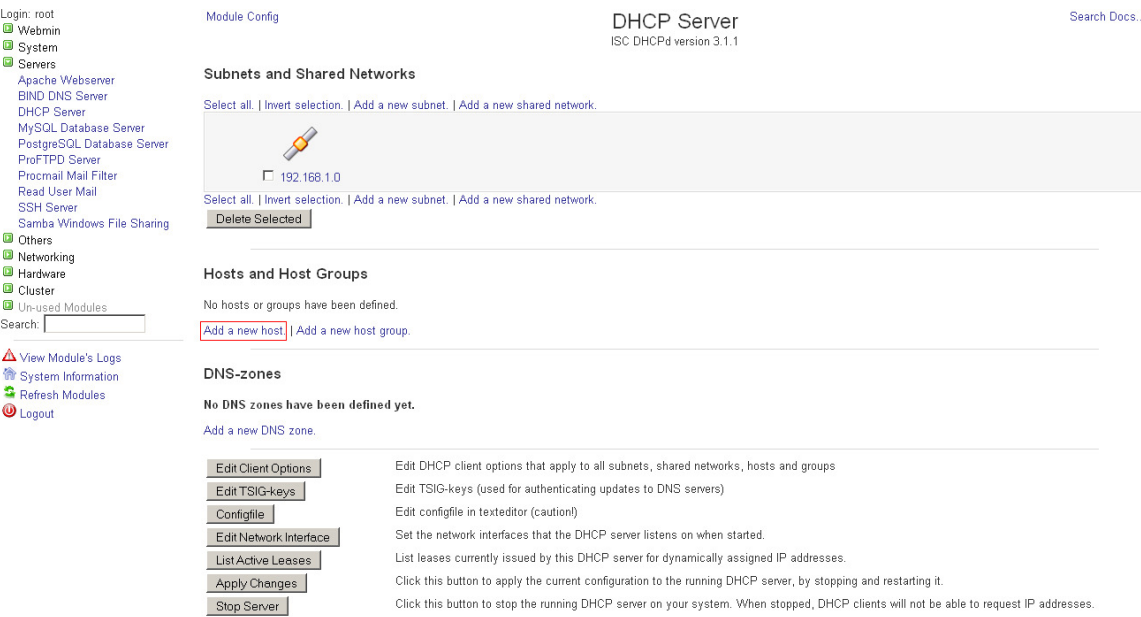

# Kuva 23: Valitaan lisää asiakas – add a new host

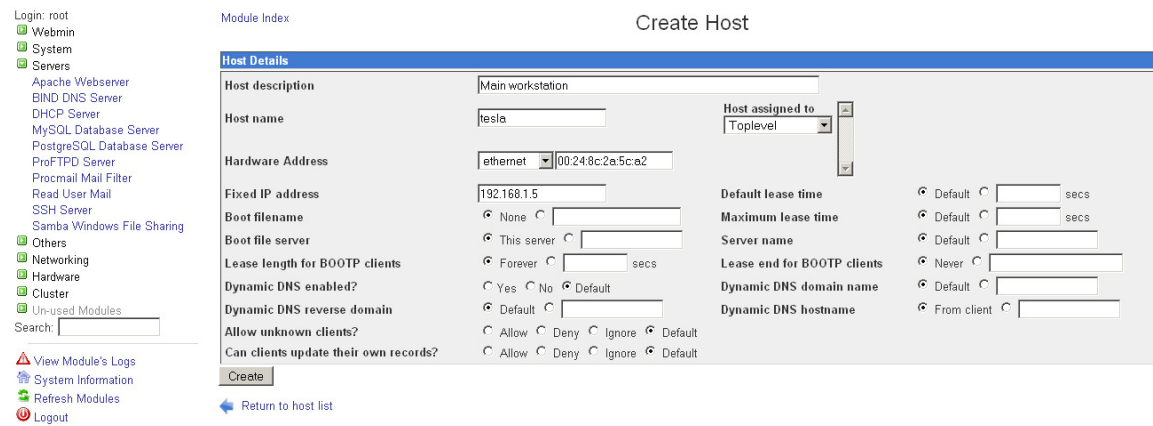

### Kuva 24: Lisätään asiakaskoneen tiedot

Näiden toimenpiteiden jälkeen painetaan Create ja uusi asiakaskone kiinteällä IPosoitteella on luotu järjestelmään. Seuraavan kerran, kun asiakaskone uusii osoitettaan, se saa äsken määritellyn kiinteän IP-osoitteen sen sijaan, että osoite tulisi DHCPpalvelimeen määritellystä osoiteavaruudesta. Tämän jälkeen asiakaskone ei tietenkään näy myöskään DHCP-palvelimen annetuissa osoitteissa vaan kiinteissä asiakastiedoissa.

Vaikka varmistusjärjestelmä valittiin pääosin sen mukaan, jotta sitä voidaan käyttää Webmin-hallintapaneelin kanssa, suosittelen lämpimästi konsolipohjaista konfigurointia. Käyn kuitenkin muutamia perusasioita läpi web-pohjaisesta hallinnoinnista. Hyvin suunniteltu varmistus ei tarvitse paljoa muutoksia, joten kun on valittu tarpeeksi laajat kokonaisuudet varmennettaviksi, uudet alihakemistot tulevat automaattisesti otetuiksi mukaan varmistukseen.

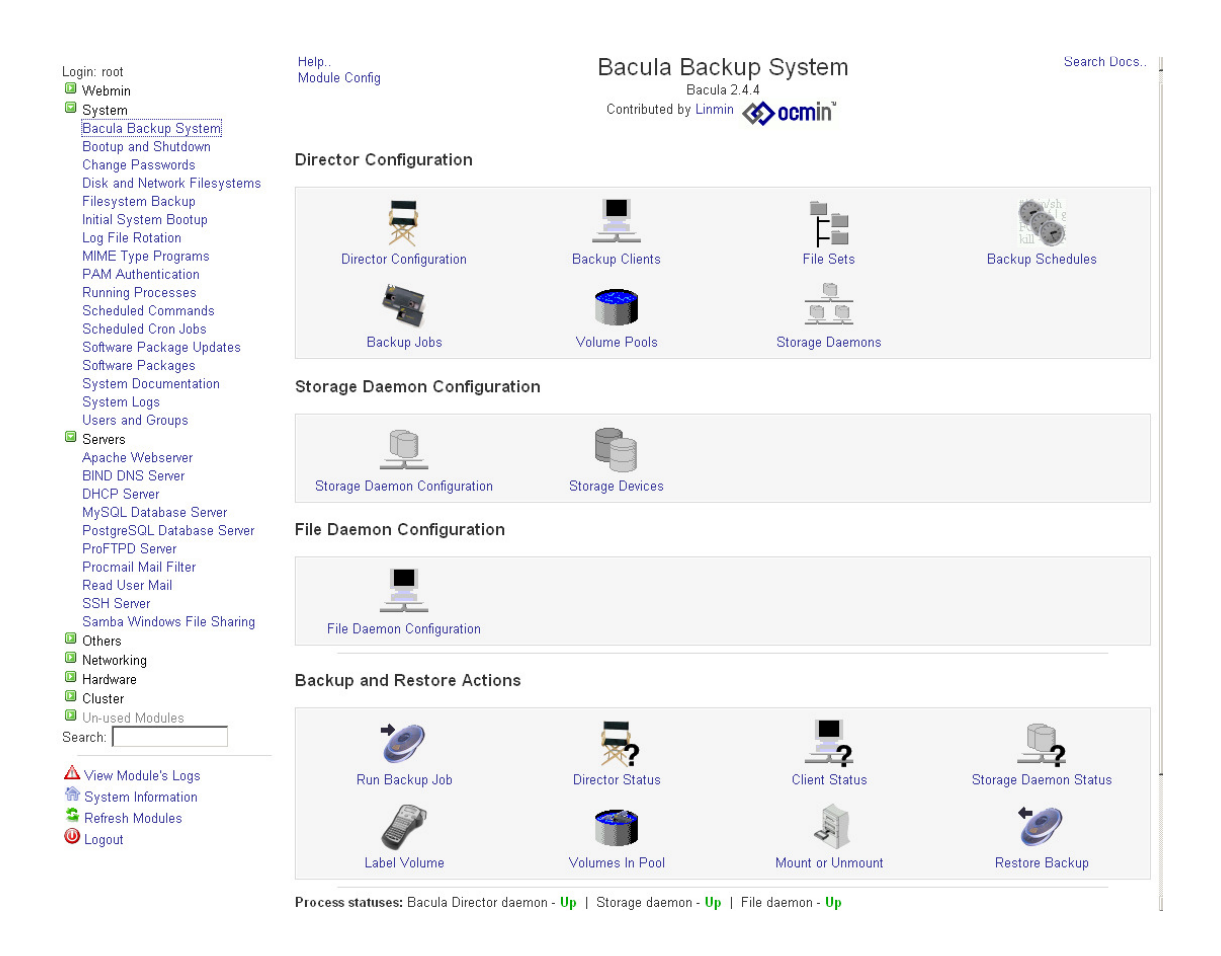

Kuva 25: Baculan hallintapaneeli

Kaikille konfiguroinnin kohteille on olemassa omat moduulit. Tärkeimmät yleisen hallinnoinnin kannalta ovat Backup Jobs, Volume Pools, File Sets ja Backup Schedules. Näillä moduuleilla onnistuu jo valmiiksi konfiguroitujen varmuuskopioiden muuttaminen sekä uuden varmuuskopion luominen. Loin esimerkiksi uuden varmuuskopion, jolle loin myös oman aikataulun. Aloitin luomalla uuden varmistettavien tiedostojen kokoelman valitsemalla File Sets -moduulista kohdan Add a new backup file set.

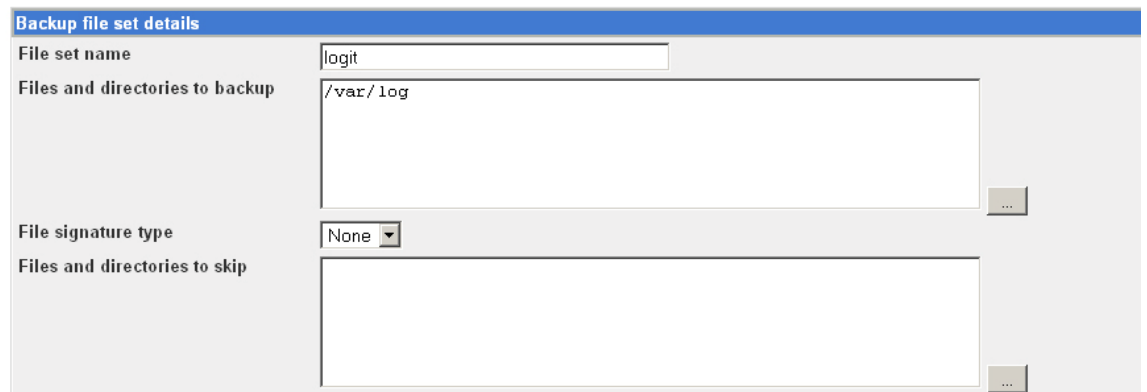

Kuva 26: Lisätään varmistettavat hakemistot

Tämän jälkeen loin aikataulun moduulin Backup Schedule avulla. Tässä kohdassa voidaan valita myös varmistuksen taso, joka tässä esimerkissä oli inkrementaalinen, sekä tietovarasto, johon tallennetaan. Tämä ajastus suorittaa varmuuskopioinnin jokaisena yönä kello 02:45 inkrementaalisena valittuun tietovarastoon Daily.

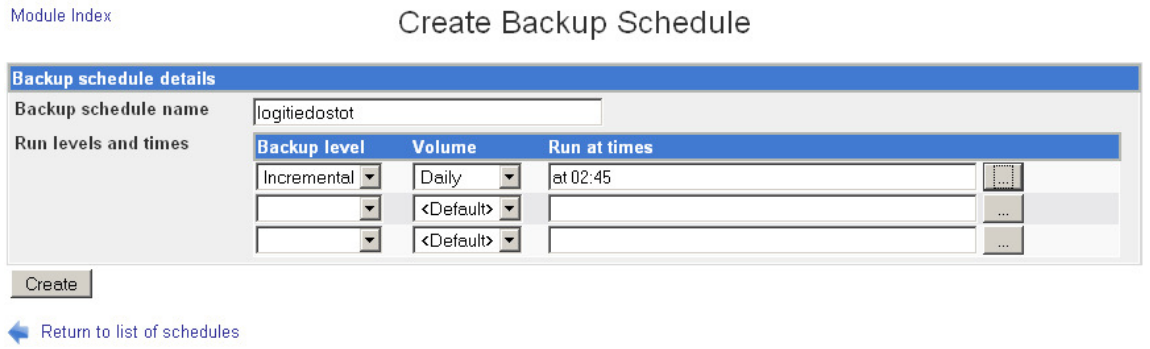

Kuva 27: Ajastuksen luominen

Kun olin valinnut varmistettavat tiedostot ja luonut ajastuksen järjestelmään, pystyin luomaan uuden varmuuskopiotyön valitsemalla kohdasta Backup Jobs kohdan Create Backup Job. Kun asetukset olivat haluamallani tavalla, loin työn painamalla Create nappia.

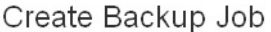

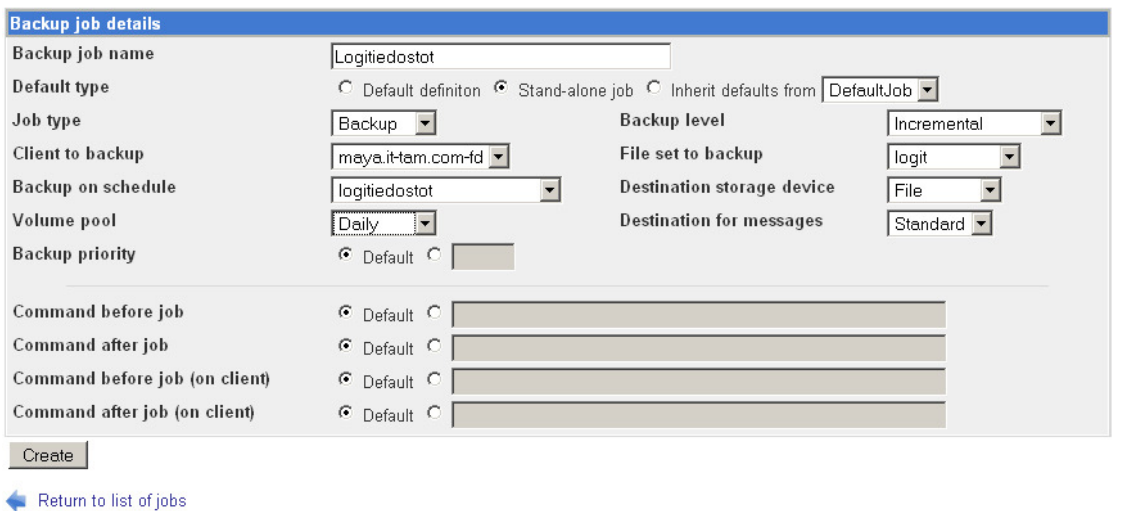

Kuva 28: Varmuuskopion lisääminen

Module Index

Tämän jälkeen voidaan valita työ uudelleen työlistasta ja painaa nappia Run Now, jolloin varmuuskopiointi suoritetaan saman tien. Tällä tavalla on hyvä varmistaa varmuuskopionnin toimivuus.

Tiedot ajetuista ja ajastetuista varmuuskopioista löytyvät moduulin Director Status alta. Sen alta on hyvä tarkistaa, onko varmistuksissa ollut jotain häiriöitä, mitä varmuuskopioita on otettu ja miten varmuuskopiot on ajastettu.

#### 4 TYÖN TULOKSET JA KEHITYSIDEAT

Työn tarkoituksena oli tutkia Linux-palvelimen mahdollisuuksia toimia PKyrityksessä palvelimena. Mielestäni työssä saatiin hyvin osoitettua, kuinka ilmaisillakin ohjelmistoilla voidaan saada aikaan toimiva palvelin, joka kattaa monta yrityksessä eteen tulevaa tarvetta. Esimerkkiympäristön palvelin on ollut toiminnassa eikä ylitsepääsemättömiä ongelmia ole ilmennyt.

Toisaalta työn edetessä yrityksille tarjottavan konseptin rakentuminen muodostui hankalaksi: Voidaan tarjota kyllä erinäisiä palveluita ja niiden käyttöönottoa, mutta jokaisella yrityksellä on omat vaatimuksensa palvelimien suhteen. Onkin hyvin vaikeaa kehittää valmista konseptia, jonka voisi vain viedä paikanpäälle ja ottaa käyttöön. Mutta kuitenkin tämä työ antaa hyvän yleiskuvan siitä, mitä voidaan tarjota ja mitä ei.

Työn tuomia tuloksia apuna käyttäen IT-Tam voi asiakkaan tilatessa palveluja, ryhtyä oikeanlaisiin toimenpiteisiin projektin onnistumiseksi. Työ toi näkymiä niin laitteistohankintojen vaatimuksiin, kuin tarjottaviin sovellusratkaisuihinkin. Työn edetessä tarjottavat palvelut voidaan jalostaa erillisiksi moduuleiksi, joista asiakas saa valita mieleisensä.

Työ mielestäni saavutti toimeksiantajan sille asettamat tavoitteet ja työ ruokki itse itseään sekä poiki myös paljon jatkokehitysideoita tulevaisuutta ajatellen. Käyttäjäystävällisyys on asia, jota pitää vielä paljon kehittää, jotta asiakkaat voivat olla käyttökokemuksiinsa tyytyväisiä. Kehityksen kohteeksi tulee ainakin graafisen käyttöliittymän tarjoamat konfiguroinnin työkalut, joita ajetaan X-ikkunointijärjestelmässä. Yhtenä kehityskohteena tulee olemaan myös palvelujen hajautus monelle erilliselle palvelimelle, tietoturvakartoitus sekä tarkempi ohjeistus palvelujen käyttöön. Tärkeänä kehityskohtana näkisin myös koulutuksen. Koulutussuunnitelma asiakasyrityksille on tehtävä, jotta tämänkaltaisia tuotteita voitaisiin markkinoida tehokkaasti ja näin ollen edistää ilmaisten ohjelmistojen leviämistä. Dokumentointi järjestelmiä varten on myös tärkeä seikka, joka pitää suunnitella huolella ja tehdä mahdollisimman helppolukuiseksi ja ymmärrettäväksi.

Kehityskohteet ovat luonnollisesti riippuvaisia asiakkaiden tarpeista, joten lisäkartoitus yrityksiltä tulee ajankohtaiseksi, kun työn tarjoamia tuloksia käydään kaupallistamaan.

Ongelmakohdiksi tämän työn osalta mainitsen konsolikäytön, joka on vaikeasti ymmärrettävää suurelle osalle normaalia käyttäjäkuntaa. Koska toimeksiantajan tarkoituksena on luoda asiakassuhteita, joissa ylläpito vaikeimpien asioiden kohdalta säilyy toimittavalla yrityksellä, on konsolipohjaisen ylläpidon säilyttäminen ja käyttäminen perusteltua, sen ollessa monissa tapauksissa tehokkain tapa hallinnoida palvelinta. Tulevien asiakkaiden ei ole hyvä joutua kuitenkaan tekemisiin konsolisovellusten kanssa niiden vaikeaselkoisuuden takia. Yhdeksi ongelmaksi voi muodostua myös Windowspohjaisten ohjelmien ajo, taloushallinnan ohjelmistot ja muut erikoisryhmille suunnatut ohjelmat, jotka on suunniteltu toimimaan vain Windows-ympäristössä eikä niitä kannatakaan yrittää väkisin Linux-pohjaiselle järjestelmälle saada toimimaan.

Tärkeimpänä piirteenä työssä tuli esiin hyvän suunnittelun tarve. Mitä pidemmälle kaikki palvelut on valmiiksi suunniteltu ja mitä tarkempia suunnitelmat ovat, sen vähemmän ongelmia tulee käyttöönotossa olemaan. Tässä työssä suunnittelu oli lähinnä tarpeiden määrittelyä, ja niihin etsittiin ratkaisut työn edetessä. Työ mahdollistaa toimeksiantajalle paremmat mahdollisuudet suunnitella tarjottavia tuotteita, kun tiedossa on tässä työssä esitetyt ratkaisut.

Hokkanen, H. 2000. Linux ja Samba. Helsinki: Satku - Kauppakaari

Introduction To Webmin [online] Saatavissa: http://www.webmin.com/intro.html [viitattu 21.2.2010]

Koski, R.& Tervo, E. 1998. Tehokäyttäjän opas - Linux. 2. painos Espoo: Suomen Atk-kustannus Oy

Kozierok, C. 2005. The TCP/IP Guide. San Francisco: William Pollock

Novell Doc: OES 1- Planning a DHCP Strategy [online] Saatavissa: http://www.novell.com/documentation/oes/dhcp\_enu/?page=/documentation/oes/dhcp \_enu/data/fb41637.html [viitattu 10.2.2010]

Preston, C. 2007. Backup and recovery. 2. Sebastopol: O'reilly & Associates, Inc.

Supported Systems [online] Saatavissa: http://www.webmin.com/support.html [viitattu 21.2.2010]

System Requirements for Zimbra Collaboration Suite 6.0 [online] Saatavissa: http://files.zimbra.com/website/docs/Zimbra%20Collaboration%20Suite%20System% 20Requirements.pdf [viitattu 20.2.2010]

TS, J., Eckstein, R. & Collier-Brown, D. 2003. Using Samba. 2. painos Sebastopol: O'Reilly & Associates, Inc.

Zimbra CLI Commands. [online] Saatavissa: http://www.zimbra.com/docs/ne/latest/administration\_guide/A\_app-commandline.20.3.html#1070701 [viitattu: 26.2.2010]

Zimbra Collaboration Suite 6.0 Feature List [online] Saatavissa: http://files.zimbra.com/website/docs/Zimbra%20Collaboration%20Suite%20Feature% 20List.pdf [viitattu 18.2.2010]

### SAMBA KONFIGUROINTITIEDOSTO smb.conf

```
[global] 
     workgroup = IT-TAM 
    server string = %h server
     obey pam restrictions = Yes 
     passdb backend = tdbsam 
     passwd program = /usr/bin/passwd %u 
     passwd chat = *Enter\snew\s*\spassword:* %n\n *Retype\snew\s*\spassword:* 
%n\n *password\supdated\ssuccessfully* . 
     unix password sync = Yes 
    syslog = 0 log file = /var/log/samba/log.%m 
    max log size = 1000 printcap name = cups 
    add machine script = /usr/sbin/useradd -s /bin/false -d /home/nobody \%u
     logon script = yleinen.bat 
    logon path =logon drive = K:
     logon home = 
     domain logons = Yes 
    domain master = Yes
    dns prox y = Nowins support = Yes
     panic action = /usr/share/samba/panic-action %d
```
# [homes]

 comment = Kotihakemistot valid users  $= \%S$ read only  $= No$ create mask  $= 0775$ directory mask  $= 0775$ browseable = No

# [netlogon]

 comment = Network Logon Service path = /home/samba/netlogon guest o $k = Yes$ share modes  $= No$ 

# [printers]

 comment = Kaikki tulostimet path = /var/spool/samba create mask  $= 0700$  $printable = Yes$  $b$ rowseable = No

### [print\$]

 comment = Printer Drivers path = /var/lib/samba/printers write list = root, matti read only  $= No$ guest o $k = Yes$ 

# [wwwroot]

 comment = WWW Server  $path = /var/www$ read only  $= No$ 

# [yleinen]

```
 comment = Yleinen jako, avoinna kaikille käyttäjille 
 path = /home/yleinen 
read only = Nocreate mask = 0664
```
# [myynti]

 comment = Myynnin tiedostot path = /home/myynti

Liite 1/3

 valid users = @myynti read only = No create mask  $= 0660$ directory mask  $= 0770$ 

# dhcpd.conf # IT-TAM DHCPD config 25.2.2010 - Matti Suhonen

ddns-update-style none;

# option definitions common to all supported networks... option domain-name "it-tam.com"; option domain-name-servers 193.229.0.40, 193.229.0.42, 192.168.1.3; option ntp-servers 195.197.54.198; #aikapalvelin, ntp.saunalahti.fi option netbios-name-servers 192.168.1.3; option netbios-node-type 8; # nimenselvitysmetodi default-lease-time 518400; # 6 päivää max-lease-time 1036800; # 12 päivää

# If this DHCP server is the official DHCP server for the local # network, the authoritative directive should be uncommented. authoritative;

# Use this to send dhcp log messages to a different log file (you also # have to hack syslog.conf to complete the redirection). log-facility local7;

```
# IT-Tam aliverkko 
subnet 192.168.1.0 netmask 255.255.255.0 { 
      range 192.168.1.100 192.168.1.130; 
      option domain-name-servers 193.229.0.40 , 193.229.0.42; 
      option routers 192.168.1.1; 
      option broadcast-address 192.168.1.255; 
      } 
# Main workstation 
host tesla { 
     hardware ethernet 00:24:8c:2a:5c:a2;
      fixed-address 192.168.1.5; 
      }
```
Zimbran konfigurointiarvot asennuksen jälkeen

AVDOMAIN=it-tam.com

AVUSER=admin@it-tam.com

CREATEADMIN=admin@it-tam.com

CREATEDOMAIN=it-tam.com

DOCREATEADMIN=yes

DOCREATEDOMAIN=yes

DOTRAINSA=yes

EXPANDMENU=no

HOSTNAME=mail.it-tam.com

HTTPPORT=80

HTTPPROXY=FALSE

HTTPPROXYPORT=8080

HTTPSPORT=443

HTTPSPROXYPORT=8443

IMAPPORT=143

IMAPPROXYPORT=7143

IMAPSSLPORT=993

IMAPSSLPROXYPORT=7993

JAVAHOME=/opt/zimbra/java

LDAPHOST=mail.it-tam.com

LDAPPORT=389

MAILBOXDMEMORYPERCENT=40

MAILPROXY=FALSE

MODE=http

MTAAUTHHOST=mail.it-tam.com

MYSQLMEMORYPERCENT=30

NOTEBOOKACCOUNT=wiki@it-tam.com

POPPORT=110

POPPROXYPORT=7110

POPSSLPORT=995

POPSSLPROXYPORT=7995

PROXYMODE=http

REMOVE=no

RUNARCHIVING=no

RUNAV=yes

RUNSA=yes

SMTPDEST=admin@it-tam.com

SMTPHOST=mail.it-tam.com

SMTPNOTIFY=yes

SMTPSOURCE=admin@it-tam.com

SNMPNOTIFY=yes

SNMPTRAPHOST=mail.it-tam.com

SPELLURL=http://mail.it-tam.com:7780/aspell.php

STARTSERVERS=yes

SYSTEMMEMORY=1.5

TRAINSAHAM=ham.pquyaq6r@it-tam.com

TRAINSASPAM=spam.iqsdtfih@it-tam.com

UPGRADE=yes

USESPELL=yes

VERSIONUPDATECHECKS=TRUE

ZIMBRA\_REQ\_SECURITY=yes

ldap\_dit\_base\_dn\_config=cn=zimbra

ldap\_nginx\_password=Or6jxKQV

mailboxd\_directory=/opt/zimbra/mailboxd

mailboxd\_keystore=/opt/zimbra/mailboxd/etc/keystore

mailboxd\_keystore\_password=54v3wLjv

mailboxd\_server=jetty

mailboxd\_truststore=/opt/zimbra/java/jre/lib/security/cacerts

mailboxd\_truststore\_password=changeit

postfix\_mail\_owner=postfix

postfix\_setgid\_group=postdrop

zimbraBackupReportEmailRecipients=@mail.it-tam.com

zimbraClusterType=none

zimbraFeatureBriefcasesEnabled=Enabled

zimbraFeatureIMEnabled=Disabled

zimbraFeatureNotebookEnabled=Enabled

zimbraFeatureTasksEnabled=Enabled

zimbraMailProxy=FALSE zimbraMtaMyNetworks=127.0.0.0/8 192.168.1.0/24 zimbraPrefTimeZoneId=Europe/Helsinki zimbraReverseProxyLookupTarget=TRUE zimbraVersionCheckNotificationEmail=admin@it-tam.com zimbraVersionCheckNotificationEmailFrom=admin@it-tam.com zimbraVersionCheckSendNotifications=TRUE zimbraWebProxy=FALSE zimbra\_ldap\_userdn=uid=zimbra,cn=admins,cn=zimbra zimbra\_require\_interprocess\_security=1 INSTALL\_PACKAGES="zimbra-apache zimbra-core zimbra-ldap zimbra-logger zimbra-mta zimbra-snmp zimbra-spell zimbra-store "

# Bacula-dir.conf

```
Director { # define myself
  Name = maya.it-tam.com-dir 
 DIRport = 9101 # where we listen for UA connections
  QueryFile = "/etc/bacula/scripts/query.sql" 
  WorkingDirectory = "/var/lib/bacula" 
  PidDirectory = "/var/run/bacula" 
 Maximum Concurrent Jobs = 1Password = "sWaZRqTS1VX2uacyTZNXlI4Ax9Oj5MK1ANC62QBta0xi" #
Console password 
  Messages = Daemon 
 DirAddress = 192.168.1.3}
```

```
JobDefs { 
  Name = "DefaultJob" 
  Type = Backup 
  Level = Incremental 
  Client = maya.it-tam.com-fd 
  FileSet = "Full Set" 
  Schedule = "WeeklyCycle" 
  Storage = File 
  Messages = Standard 
  Pool = Daily 
 Priority = 10}
```
# Job {

 Name = Maya\_Home JobDefs = DefaultJob Write Bootstrap = "/var/lib/bacula/maya\_home.bsr"

```
FileSet = Maya_Home 
Level = Differential 
 Type = Backup Client = maya.it-tam.com-fd 
  Schedule = WeeklyCycle 
  Storage = File 
 Pool = Daily} 
Job { 
  Name = Maya_Etc 
  JobDefs = DefaultJob 
  Write Bootstrap = "/var/lib/bacula/maya_etc.bsr" 
  FileSet = Maya_Etc 
  Level = Differential 
  Type = Backup 
  Client = maya.it-tam.com-fd 
  Schedule = WeeklyCycle 
  Storage = File 
 Pool = Daily Messages = Standard 
} 
# Backup the catalog database (after the nightly save) 
Job { 
  Name = "BackupCatalog" 
  JobDefs = "DefaultJob" 
 Level = Full FileSet="Catalog" 
  Schedule = "WeeklyCycleAfterBackup" 
  RunBeforeJob = "/etc/bacula/scripts/make_catalog_backup bacula bacula"
```

```
 RunAfterJob = "/etc/bacula/scripts/delete_catalog_backup"
```

```
 Write Bootstrap = "/var/lib/bacula/BackupCatalog.bsr"
```

```
Priority = 11 # run after main backup
```

```
}
```

```
Job { 
  Name = "RestoreFiles" 
  Type = Restore 
  Client=maya.it-tam.com-fd 
  FileSet="Full Set" 
  Storage = File 
  Pool = Default 
  Messages = Standard 
  Where = /nonexistant/path/to/file/archive/dir/bacula-restores 
}
```

```
FileSet { 
  Name = "Full Set" 
  Include { 
   Options { 
   signature = MD5 } 
   File = /nfs/nocrypt/jgoerzen/work/bacula/debian/tmp-build-sqlite 
  }
```

```
 Exclude { 
  File = /procFile = /tmpFile = /.journalFile = / fsck } 
}
```

```
Schedule {
```

```
 Name = WeeklyCycle
```

```
 Run = Level=Full Pool=Monthly 1st sun at 23:05
```

```
 Run = Level=Differential Pool=Weekly 2nd-5th sun at 23:05
```

```
 Run = Level=Incremental Pool=Daily mon-sat at 23:05
```

```
} 
Schedule { 
  Name = "WeeklyCycleAfterBackup" 
  Run = Full sun-sat at 23:10 
}
```

```
FileSet { 
  Name = "Catalog" 
  Include { 
   Options { 
    signature = MD5 } 
   File = /var/lib/bacula/bacula.sql 
  } 
}
```

```
Client { 
  Name = maya.it-tam.com-fd 
  Address = maya.it-tam.com 
 FDPort = 9102 Catalog = MyCatalog 
  Password = ARm7qyF3lJSBKJ9NRICUj+Ry3PRJ3EZN92EnilHFVb8/ 
  File Retention = 30 days 
 Job Retention = 3 months
 AutoPrune = yes}
```

```
Storage { 
  Name = File 
  Address = maya.it-tam.com 
 SDPort = 9103 Password = sL0Pjc3Nl1Je8zgVW3u8+0cI+vdIl5XdizCLU0v5dotr 
  Device = FileStorage
```

```
Media Type = File 
} 
Catalog { 
  Name = MyCatalog 
  dbname = "bacula"; dbuser = "bacula"; dbpassword = "XXXXX" 
} 
Messages { 
  Name = Standard 
 mailcommand = "/usr/lib/bacula/bsmtp -h localhost -f \"\(Bacula\) \\langle\%r\rangle\" -s
\"Bacula: %t %e of %c %l\" %r" 
 operatorcommand = "/usr/lib/bacula/bsmtp -h localhost -f \"\(Bacula\) \langle\mathcal{K}r\rangle\" -s
\"Bacula: Intervention needed for %j\" %r" 
 mail = admin@it-tam.com = all, !skippedoperator = root@localhost = mount console = all, !skipped, !saved 
  append = "/var/lib/bacula/log" = all, !skipped 
} 
Messages { 
  Name = Daemon 
 mailcommand = "/usr/lib/bacula/bsmtp -h localhost -f \"\(Bacula\) \<%r\>\" -s
\"Bacula daemon message\" %r" 
 mail = root@localhost = all, !skipped console = all, !skipped, !saved 
 append = "/var/library/bacula/log" = all, !skipped}
```
Pool { Name = Default

```
 Pool Type = Backup 
 Recycle = yes # Bacula can automatically recycle Volumes
 AutoPrune = yes # Prune expired volumes
 Volume Retention = 120 \text{ days} # one year
} 
Pool { 
  Name = Daily 
  Pool Type = Backup 
 AutoPrune = yesVolume Retention = 10 \text{ days} # recycle in 10 days
 Maximum Volumes = 10Recycle = yes} 
Pool { 
  Name = Weekly 
  Use Volume Once = yes 
  Pool Type = Backup 
 AutoPrune = yesVolume Retention = 30 \text{ days} # recycle in 30 \text{ days} (default)
 Recycle = yes} 
Pool { 
  Name = Monthly 
  Use Volume Once = yes 
  Pool Type = Backup 
 AutoPrune = yesVolume Retention = 365 \text{ days} # recycle in 1 year
 Recycle = yes} 
# Scratch pool definition 
Pool { 
  Name = Scratch
```
```
 Pool Type = Backup 
} 
Console { 
  Name = maya.it-tam.com-mon 
  Password = "qMwcsiwZKWqmrKq1rykrWz96MtoL3D0G8DxO6f0o0v2m" 
 CommandACL = status, .status} 
Storage { 
  Name = File_home 
  Password = sL0Pjc3Nl1Je8zgVW3u8+0cI+vdIl5XdizCLU0v5dotr 
  Address = maya.it-tam.com 
 SDPort = 9103 Device = FileStorage_home 
  Media Type = File 
} 
FileSet { 
  Name = Maya_Home 
  Include { 
  File = /home Options { 
   } 
  } 
} 
FileSet { 
  Name = Maya_Etc 
  Include { 
  File = /etc Options { 
   } 
  }
```

```
}
```

```
FileSet { 
Name = logit 
  Include { 
  File = /var/log Options { 
   } 
  } 
} 
Schedule { 
  Name = logitiedostot 
  Run = Level=Incremental Pool=Daily at 02:45 
} 
Job { 
  Name = Logitiedostot 
  Type = Backup 
  Level = Incremental 
  Client = maya.it-tam.com-fd 
 FileSet = logit Schedule = logitiedostot 
  Storage = File 
 Pool = Daily Messages = Standard 
}
```
## Bacula-sd.conf

```
Storage { # definition of myself
  Name = maya.it-tam.com-sd 
 SDPort = 9103 # Director's port
  WorkingDirectory = "/var/lib/bacula" 
  Pid Directory = "/var/run/bacula" 
  Maximum Concurrent Jobs = 20 
 SDAddress = 192.168.1.3}
```

```
Director {
```

```
 Name = maya.it-tam.com-dir 
 Password = "sL0Pjc3Nl1Je8zgVW3u8+0cI+vdIl5XdizCLU0v5dotr" 
}
```

```
Director {
```

```
 Name = maya.it-tam.com-mon 
 Password = "9v4d+PzZv7C5pdB4iR+larCJqMBw6zsAEKPcxKh7ZHdU" 
Monitor = yes}
```
# Device {

 Name = FileStorage Media Type = File Archive Device = /mnt/usb\_drive LabelMedia = yes Random Access = yes AutomaticMount = no RemovableMedia = no  $AlwaysOpen = yes$ }

```
Messages { 
  Name = Standard 
  director = maya.it-tam.com-dir = all 
} 
Device { 
  Name = FileStorage_home 
  Archive Device = /mnt/usb_drive/home_backup 
  Media Type = File 
  LabelMedia = yes 
  Random Access = yes 
  AutomaticMount = yes 
  RemovableMedia = no 
  AlwaysOpen = no 
}
```
## Bacula-fd.conf

## Director {

Name = maya.it-tam.com-dir

```
 Password = "ARm7qyF3lJSBKJ9NRICUj+Ry3PRJ3EZN92EnilHFVb8/"
```
}

}

```
Director {
```

```
 Name = maya.it-tam.com-mon 
 Password = "OWQaB2VMloOQuB5qrp+kWGzrfJ5nMfK+GVMvu1snxK7E" 
Monitor = yes}
```

```
FileDaemon { # this is me
  Name = maya.it-tam.com-fd 
 FDport = 9102 # where we listen for the director
  WorkingDirectory = /var/lib/bacula 
  Pid Directory = /var/run/bacula 
 Maximum Concurrent Jobs = 20 FDAddress = 192.168.1.3 
} 
Messages { 
  Name = Standard 
  director = maya.it-tam.com-dir = all, !skipped, !restored
```
# bconsole.conf

Director {

}

```
 Name = localhost-dir 
 DIRport = 9101 
 address = 192.168.1.3 
 Password = sWaZRqTS1VX2uacyTZNXlI4Ax9Oj5MK1ANC62QBta0xi
```